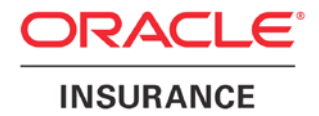

**Oracle Insurance**

# **Insbridge Enterprise Rating SoftRater User Guide**

Release 4.8

August 2014

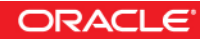

Copyright © 2005, 2014, Oracle and/or its affiliates. All rights reserved.

Oracle Insurance Insbridge Enterprise Rating SoftRater User Guide

Release 4.8.x

Part # E54875-01

Library # E54888-01

August 2014

Primary Author: Mary Elizabeth Wiger

This software and related documentation are provided under a license agreement containing restrictions on use and disclosure and are protected by intellectual property laws. Except as expressly permitted in your license agreement or allowed by law, you may not use, copy, reproduce, translate, broadcast, modify, license, transmit, distribute, exhibit, perform, publish, or display any part, in any form, or by any means. Reverse engineering, disassembly, or decompilation of this software, unless required by law for interoperability, is prohibited.

The information contained herein is subject to change without notice and is not warranted to be error-free. If you find any errors, please report them to us in writing.

If this is software or related documentation that is delivered to the U.S. Government or anyone licensing it on behalf of the U.S. Government, the following notice is applicable:

U.S. GOVERNMENT END USERS: Oracle programs, including any operating system, integrated software, any programs installed on the hardware, and/or documentation, delivered to U.S. Government end users are "commercial computer software" pursuant to the applicable Federal Acquisition Regulation and agency-specific supplemental regulations. As such, use, duplication, disclosure, modification, and adaptation of the programs, including any operating system, integrated software, any programs installed on the hardware, and/or documentation, shall be subject to license terms and license restrictions applicable to the programs. No other rights are granted to the U.S. Government.

This software or hardware is developed for general use in a variety of information management applications. It is not developed or intended for use in any inherently dangerous applications, including applications that may create a risk of personal injury. If you use this software or hardware in dangerous applications, then you shall be responsible to take all appropriate fail-safe, backup, redundancy, and other measures to ensure its safe use. Oracle Corporation and its affiliates disclaim any liability for any damages caused by use of this software or hardware in dangerous applications.

Oracle and Java are registered trademarks of Oracle and/or its affiliates. Other names may be trademarks of their respective owners.

Intel and Intel Xeon are trademarks or registered trademarks of Intel Corporation. All SPARC trademarks are used under license and are trademarks or registered trademarks of SPARC International, Inc. AMD, Opteron, the AMD logo, and the AMD Opteron logo are trademarks or registered trademarks of Advanced Micro Devices. UNIX is a registered trademark of The Open Group.

This software or hardware and documentation may provide access to or information on content, products, and services from third parties. Oracle Corporation and its affiliates are not responsible for and expressly disclaim all warranties of any kind with respect to third-party content, products, and services. Oracle Corporation and its affiliates will not be responsible for any loss, costs, or damages incurred due to your access to or use of third-party content, products, or services.

### **CONTENTS**

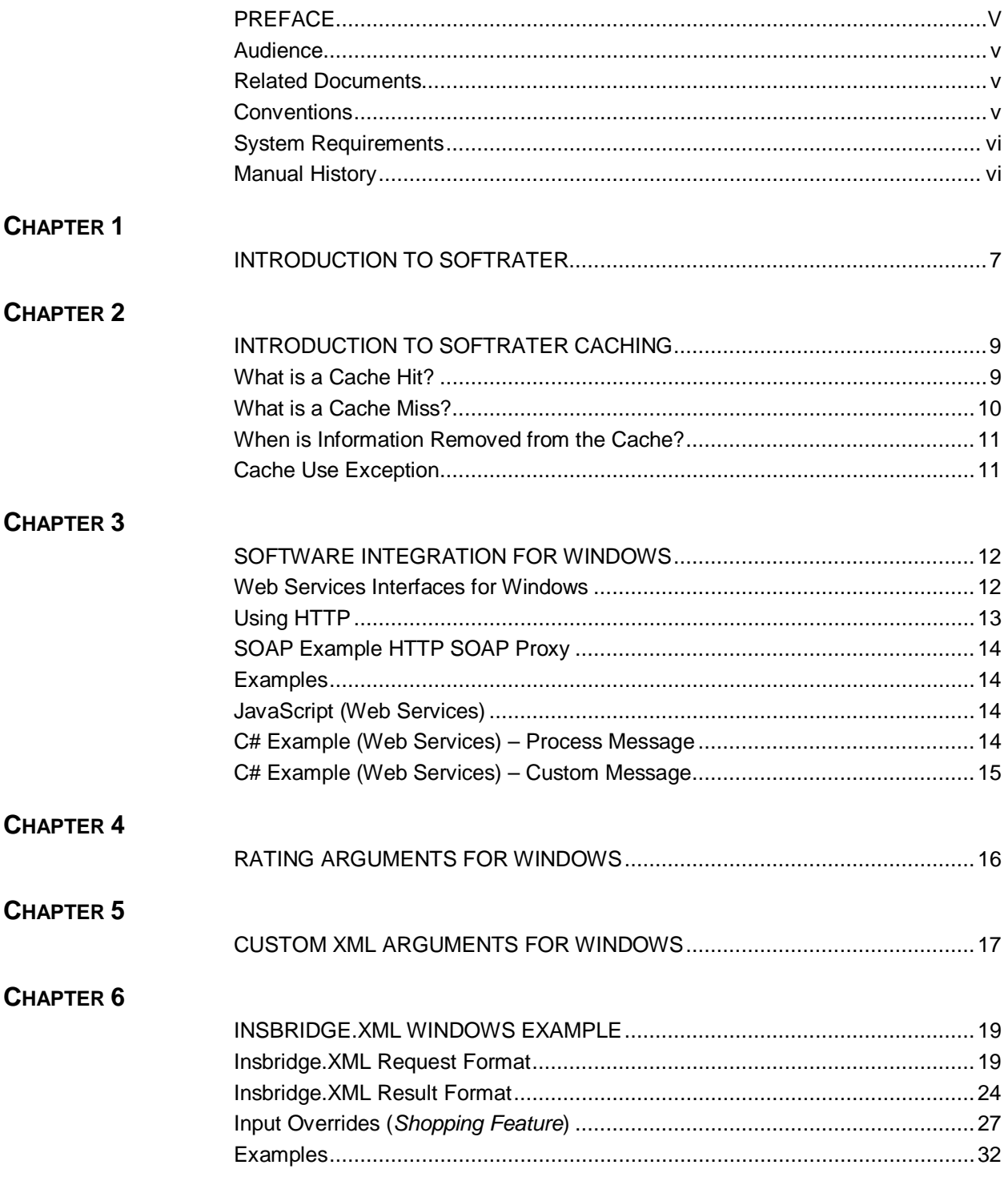

#### **CHAPTER 7**

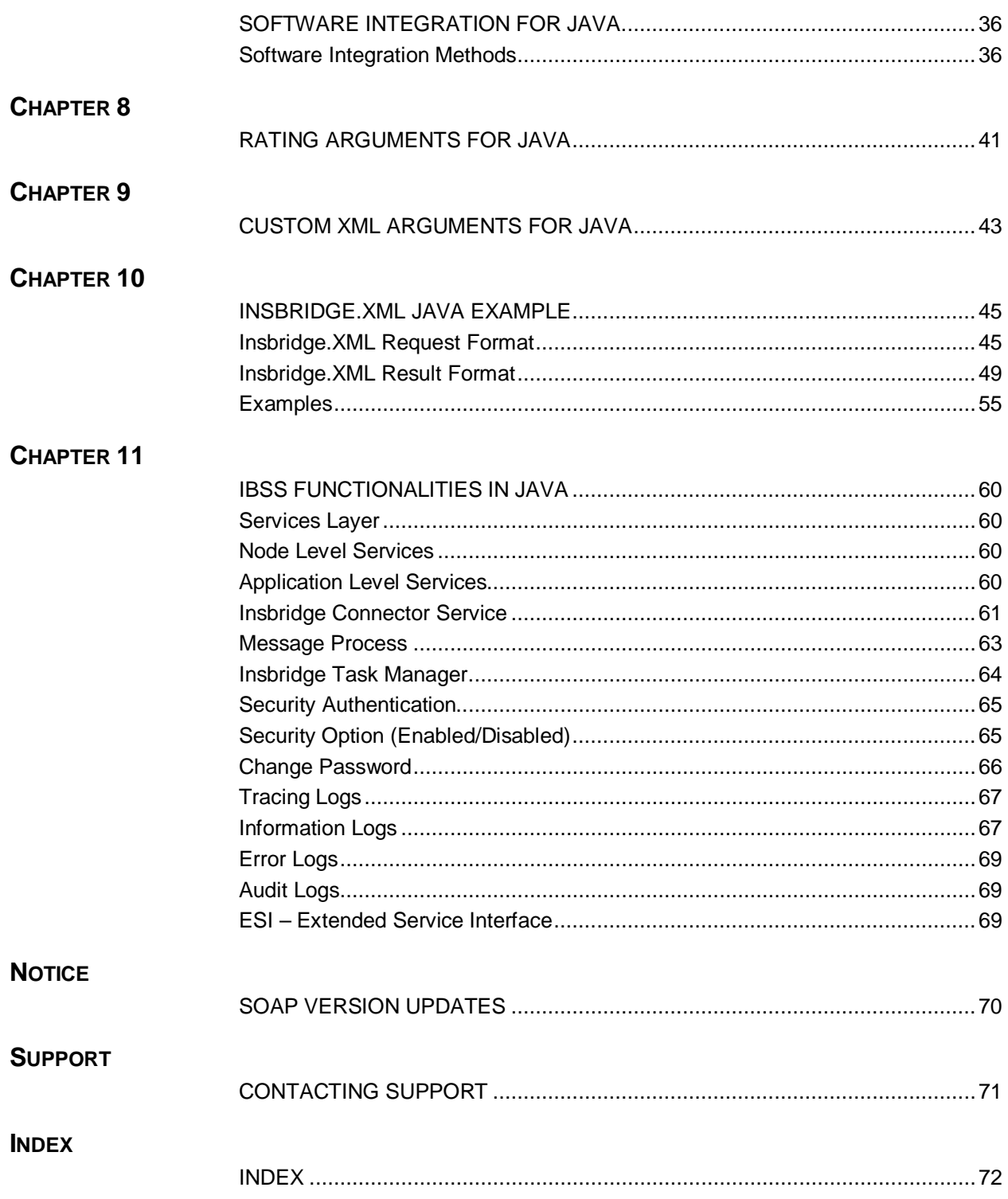

## **LIST OF FIGURES**

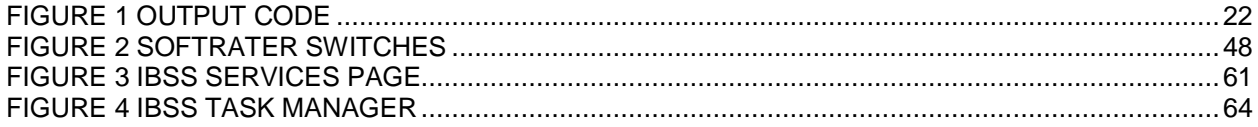

### <span id="page-5-0"></span>**PREFACE**

Welcome to the *Oracle Insurance Insbridge Enterprise Rating SoftRater User Guide*. This guide describes the concepts and usage of Oracle Insurance Insbridge Enterprise Rating SoftRater (SoftRater). This guide is describes the concepts and requirements of SoftRater. It provides a reference for developers to properly interact with the Insbridge SoftRater Engine either through SOAP, POST Web Services Interface (WSI) or Direct EJB Interfacing.

This guide contains reference information on these SoftRater engines:

- SoftRater for Windows
- SoftRater for WebSphere
- **SoftRater for WebLogic**
- SoftRater for JBoss

### <span id="page-5-1"></span>**AUDIENCE**

This guide is intended for SoftRater system administrators who are tasked with administering SoftRater. Readers of this guide should be familiar with XML, HTTP.

### <span id="page-5-2"></span>**RELATED DOCUMENTS**

For more information, refer to the following Oracle resources:

- The Oracle Insurance Insbridge Enterprise Rating Framework Administrator User Guide.
- The Oracle Insurance Insbridge Enterprise Rating SoftRater Server User Guide.
- You can view these guides in-line at this address:

<http://www.oracle.com/technetwork/documentation/insurance-097481.html>

### <span id="page-5-3"></span>**CONVENTIONS**

The following text conventions are used in this document:

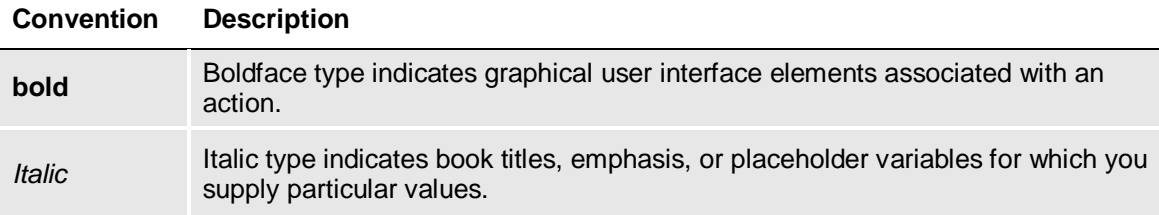

Monospace Monospace type indicates commands within a paragraph, URLs, code in examples, text that appears on the screen, or text that you enter.

### <span id="page-6-0"></span>**SYSTEM REQUIREMENTS**

For minimum operating system and hardware requirements, please see the Hardware Software requirements guide.

#### <span id="page-6-1"></span>**Manual History**

New editions incorporate any updates issued since the previous edition.

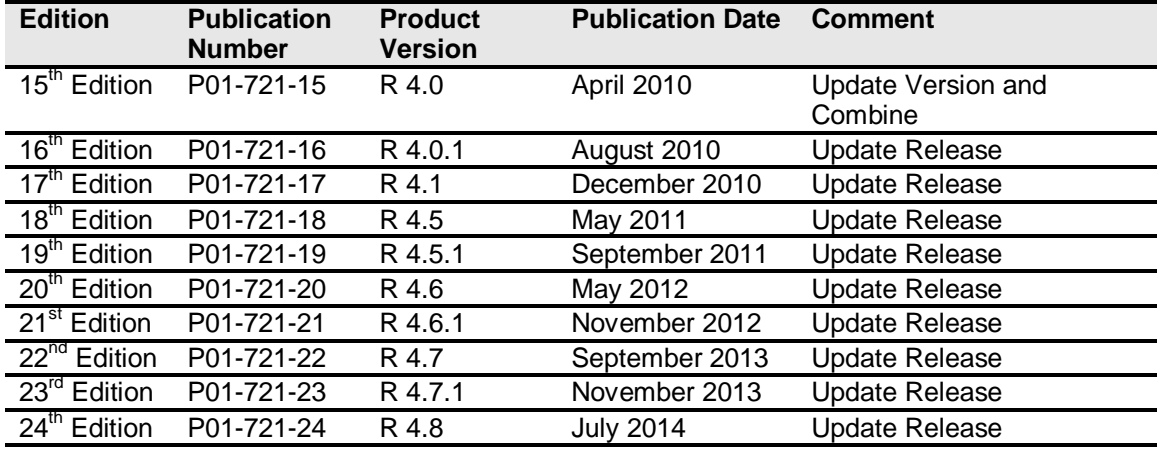

### <span id="page-7-1"></span><span id="page-7-0"></span>**INTRODUCTION TO SOFTRATER**

SoftRater is the rating engine portion of the Oracle Insurance Insbridge Enterprise Rating (IBER) system. The SoftRater rating engine is updated with logic created in RateManager and is the run-time environment for a company's rates. SoftRater supports request integration through a Web Services (SOAP) interface or through native Java or .NET interfaces. The engine is multi-platform and has the ability to process rates in both a transactional and batch mode.

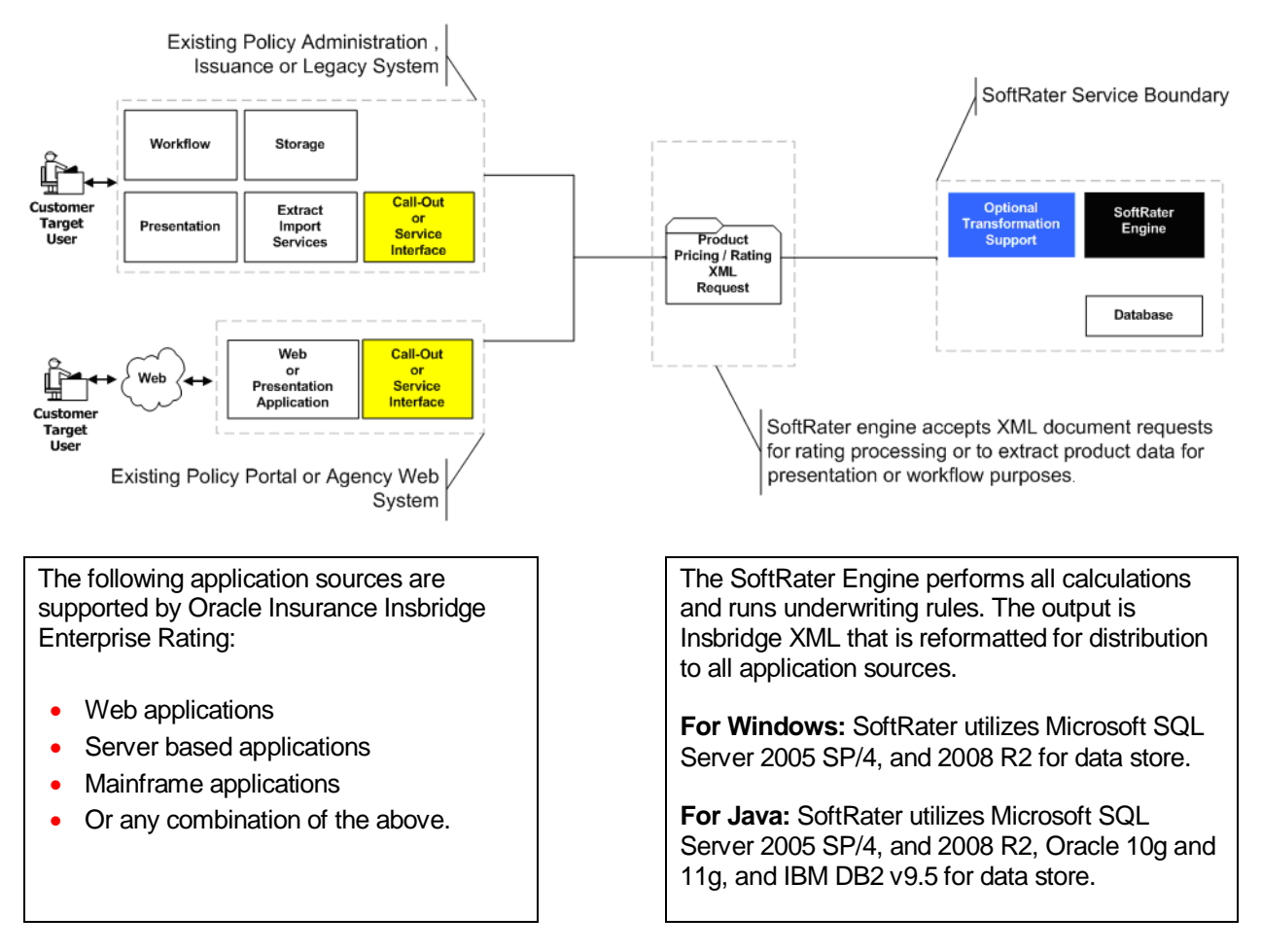

The platforms for SoftRater engines are:

- SoftRater for Windows
- SoftRater for Java, consisting of:
	- SoftRater for WebSphere
	- SoftRater for WebLogic
	- SoftRater for JBoss

#### **SoftRater for Windows**

SoftRater for Windows supports Microsoft SQL Server 2005 SP/4, and 2008 R2.

#### **SoftRater for Java**

SoftRater for JBoss supports Red Hat JBoss Application Server Versions 6.0.1 GA and 7.1.1.

**Version:** 6.0.1 GA **Enterprise version**

**Version:** 7.1.1 **Version Name:** Final **Built on:** 2012-03-09

SoftRater for WebSphere supports IBM WebSphere V 7.0 and V 6.1.

**Version:** 7.0.0.7 **Version Name:** Integrated Solutions Console **Build:** cf70942.55 **Built on:** 10/24/09

**Version:** 6.1.0.0 **Version Name:** Integrated Solutions Console **Build:** b0620.14 **Built on:** 05/16/06

• SoftRater for WebLogic supports Oracle WebLogic Release 11gR1 (10.3.2)

**Release:** 10.3.2 **Version Name:** 11gR1

**NOTE:** *WebLogic Express (WLX) edition is not currently supported.*

**NOTE:** *JBoss, WebLogic and WebSphere operate in a variety of environments. As long as the application server is compatible with the operating system, then SoftRater for Java also will be*  compatible. SoftRater for Java is installed and functions within application server. The external *resources that the application server resides in will not affect SoftRater for Java.*

#### **Guide Update**

Individual reference guides for SoftRater for WebSphere, SoftRater for WebLogic and SoftRater for JBoss are consolidated under the SoftRater for Java title. SoftRater for Java provides one central location to reference materials that apply to all Java platforms. Chapters in this guide that pertain to SoftRater for Java are identified.

The SoftRater for Windows reference guide is also included in the SoftRater User Guide. Chapters in this guide that pertain to SoftRater for Windows are indentified.

### <span id="page-9-0"></span>**Chapter 2**

### <span id="page-9-1"></span>**INTRODUCTION TO SOFTRATER CACHING**

The SoftRater engine enables SoftRater to store information in memory. This reduces the amount of information that must be pulled from the database and can improve rating time.

The SoftRater engine caches all data requests that are related to the program. Requests that are not related to the program will not be cached. For example, table variable information will be cached in memory, while global version lookups do not get cached.

P2P callouts are retrieved from the database the first time the call is made. After that, the information is stored in cache. When cache is purged, the callout information will be removed.

The cache is broken down by line of business, program, version and environment. This means that information for the following could all exist in the cache at the same time, independent of one another (i.e. removing or updating one, does not remove or update any of the others):

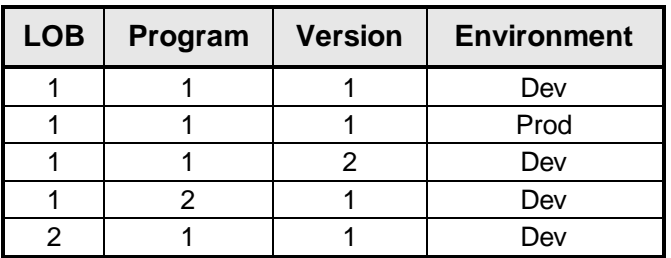

For more information, see the following topics:

- What is a Cache Hit?
- What is a Cache Miss?
- When is Information Removed from the Cache?
- **Cache Use Exceptions**

For information on configuring the cache, see the Insbridge Framework Administrator topic Introduction to SoftRater Engine Configuration and the SoftRater Server topic Program Cache.

### <span id="page-9-2"></span>**WHAT IS A CACHE HIT?**

Any time a value is found in a mapped variable table, for a specific set of criteria, it is considered a cache hit. All hits are stored in the cache. For example, consider the following mapped variable table:

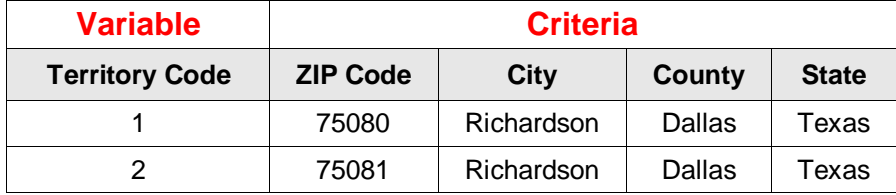

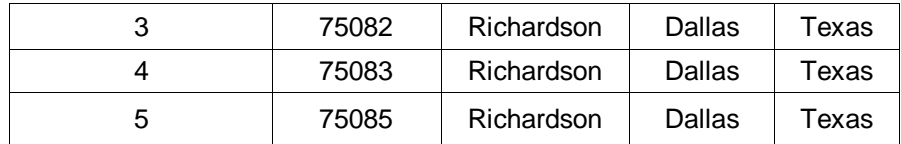

Then the following data request would be considered a hit and a value of 3 would be stored for the mapped variable:

**ZIP Code:** 75082 **City:** Richardson **County:** Dallas **State:** Texas

If this same request had not been made previously, then a call would be made to the database to retrieve the information. Once obtained, the information would be stored in the cache as a hit. A subsequent request with this same information would result in the information being found in the cache, and a call to the database would not be necessary.

### <span id="page-10-0"></span>**WHAT IS A CACHE MISS?**

Anytime a value is not found in a mapped variable table, for a specific set of criteria, it is considered a cache miss. All misses are stored in the cache however; the Category Miss Buffer Purge % can be set to purge a certain percentage of the misses. Consider the following mapped variable table:

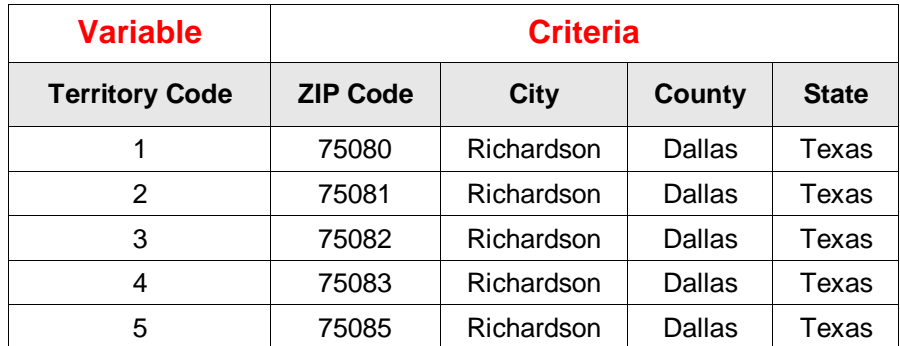

Then the following data request would be considered a miss and the default value for the mapped variable would be used:

**ZIP Code:** 75084 **City:** Richardson **County:** Dallas **State:** Texas

If this same request had not been made previously, then a call would be made to the database to retrieve the information. When a value is not found in the database for the request, the default value would be used and the information would be stored in the cache as a miss. A subsequent request with this same information would result in the information being found in the cache, and a call to the database would not be necessary (unless the miss had been purged from the database).

### <span id="page-11-0"></span>**WHEN IS INFORMATION REMOVED FROM THE CACHE?**

Information is removed from the cache only in the following cases:

- Caching is disabled on the SoftRater Engine Configuration screen in the Insbridge Framework Administrator, and the change is saved by clicking **SAVE**. In this case, all information is removed from the cache for all programs.
- A new package is loaded to an environment for a program that is currently cached. In this case, all information is removed only for that specific program and that specific environment.
- When a package is loaded into a cluster environment, the cache is cleared for all environments in the cluster. This prevents any environment from having outdated packages in cache.
- An update is made to a subscriber's SoftRater Explorer configuration settings (i.e. an environment is added, deleted or edited; a virtual file server is added; etc.). In this case, all information is removed from the cache for all programs.
- The server is restarted or shutdown

**NOTE:** *Cache equals true even when the cached program is manually removed from IBFA. As long as cache is on, the Insbridge Engine will use the cache that the current rate request enters itself or from other requests*.

### <span id="page-11-1"></span>**CACHE USE EXCEPTION**

There is an occasion when SoftRater will not use the cache when rating.

**The environment being rated against has a Catalog Type of RateManager.** The RateManager environment is the location that all local packages are loaded to upon creation. Typically, the RateManager environment is only rated against during program development or to debug a rating issue. This is usually done through Testing; however, it can be done through the SoftRater Test Interface as well. Since the development environment is very dynamic, caching would actually slow down rating in most cases.

### <span id="page-12-0"></span>**Chapter 3**

### <span id="page-12-1"></span>**SOFTWARE INTEGRATION FOR WINDOWS**

The Web Service Interface (WSI) provides a platform, environment, and language neutral mechanism for business process interoperability using two common denominators of the Internet, XML and HTTP. The SoftRater WSI is supported through the use of Microsoft Internet Information Server (IIS) and ASP.NET.

Supported operations are SOAP, and HTTP POST. In order to utilize the SoftRater rating arguments, the document must be a SOAP envelope.

Upon request, the URL configures an instance of the SoftRater Engine from those arguments and forwards the InsbridgeRate.XML (Input format) to the SoftRater Engine for processing. After the SoftRater Engine completes processing, the result, InsbridgeRate.XML (Output format), is forwarded through (HTTP) back to the requesting process.

When rating custom XML, the engine has the option of stateful rating. The SoftRater WSI adds the contents of the rating results to the document that was submitted for rating. This is an important consideration when constructing XSLT (mapping) files.

**NOTE:** If you are submitting Insbridge XML using a testing tool, it is required to use HTTP POST instead of SOAP. SOAP should only be used when rating custom XML. If present or if you are using .NET SOAP remove <MappedRateRequest> section from the SOAP header.

### <span id="page-12-2"></span>**WEB SERVICES INTERFACES FOR WINDOWS**

SoftRater provides Web Service Interface for a SoftRater Rating *X*Engine. The following operations are supported. For a formal definition, please review the Service Description found on your IBFA instance at http://<yourserver>/ibfa/connectors/softrater.asmx?.

- **ClearCacheItem:** The remote Engine location notification for cache unloading. Used when the engine location is a remote Windows engine. Used internally during a SoftRater node to SoftRater node communication. Users should not call externally.
- **Ping:** This obtains the status of the Insbridge *X*Engine. This method needs an XML document.

Id=Subscriber ID. The id attribute is required.

<request id='200'/>

Version is the version of the application.

**For example:** <remote version='04.08.00 (x64)'><ping><![CDATA[3.5.0]]></ping></remote>

Ping results are for the Engine (used by Oracle Support)

● **ProcessAsyncMessage:** Submit Rate Request to the Insbridge *X*Engine Rate Broker. Insbridge XML only.

- **ProcessCustomMessage:** Obtain Rates from the Insbridge *X*Engine using custom xml. You also can use this method for an Insbridge.XML request. The Java returned is in string format and is not loaded in a system.XML document object. ProcessCustomMessage should be used for non- .NET communication, (i.e. Java to Java or Java to .NET). .NET to .NET communication also can use ProcessCustomMessage.
- **ProcessMessage:** Obtain Rates from the Insbridge *X*Engine. Custom XML is supported. The return file is loaded into a system.XML document object. ProcessMessage should be used for .NET to .NET communication only.
- **ReceiveAsyncMessage:** Obtain Rate Results from the Insbridge *X*Engine Rate Broker.
- **SaveMapping:** The remote Engine location notification endpoint for custom mappings. Used when the engine location is a remote Windows engine. Used internally during a SoftRater node to SoftRater node communication. Users should not call externally.

### <span id="page-13-0"></span>**Using HTTP**

There are two HTTP Web Services:

- 1. **HTTP SOAP Proxy:** SoftRater Web Service From the WSDLs, proxy classes can be generated in a SOAP supported development environment that communicate with the installed SoftRater instance. The SoftRater Web Service WSDL is located at the following URL. [http://yourserver/ibfa/connectors/softrater.asmx?WSDL.](http://yourserver/ibfa/connectors/softrater.asmx?WSDL)
- 2. **HTTP POST:** A lite-weight Web Service Interface. An ASPX page is provided as an interface for clients with only web form POST abilities without using a SOAP envelope message. CustomXml cannot be submitted from this interface. The URL to the POST interface is: <http://yourserver/ibfa/connectors/softrater.asmx?ProcessMessage>

#### **WS-Security Windows Only**

Insbridge supports Platform Level Authentication using IIS and Windows. Both endpoints must be in the same domain. Windows authentication can be used.

Message Level Authentication and Application Level Authentication are not supported.

#### **Using External Testing Tools**

If you are submitting the SOAP request using an external third party testing tool, such as eviware soapUI, you may need to wrap your rating request in a CDATA wrapper.

Please refer to the WSDL for the SOAP parameter data types and valid values.

#### **Using CDATA**

IBDOC and CDATA are containers for the input XML for .NET SOAP. For Java SOAP no IBDOC is used, only CDATA is used as follows:

```
 <XMLInputs xsi:type="xsd:string">
 <![CDATA[ 
custom XML....
  ]]>
    </XMLInputs>
```

```
NOTE: If you are submitting Insbridge XML, you should use HTTP POST instead of SOAP. SOAP should 
       be used only when submitting custom XML.
```
#### <span id="page-14-0"></span>**SOAP Example HTTP SOAP Proxy**

When using a testing tool, choose http://<yourserver>/ibfa/connectors/softrater.asmx? and add WSDL to the end of the URL: http://<yourserver>/ibfa/connectors/softrater.asmx?WSDL.

#### <span id="page-14-1"></span>**Examples**

### <span id="page-14-2"></span>**JavaScript (Web Services)**

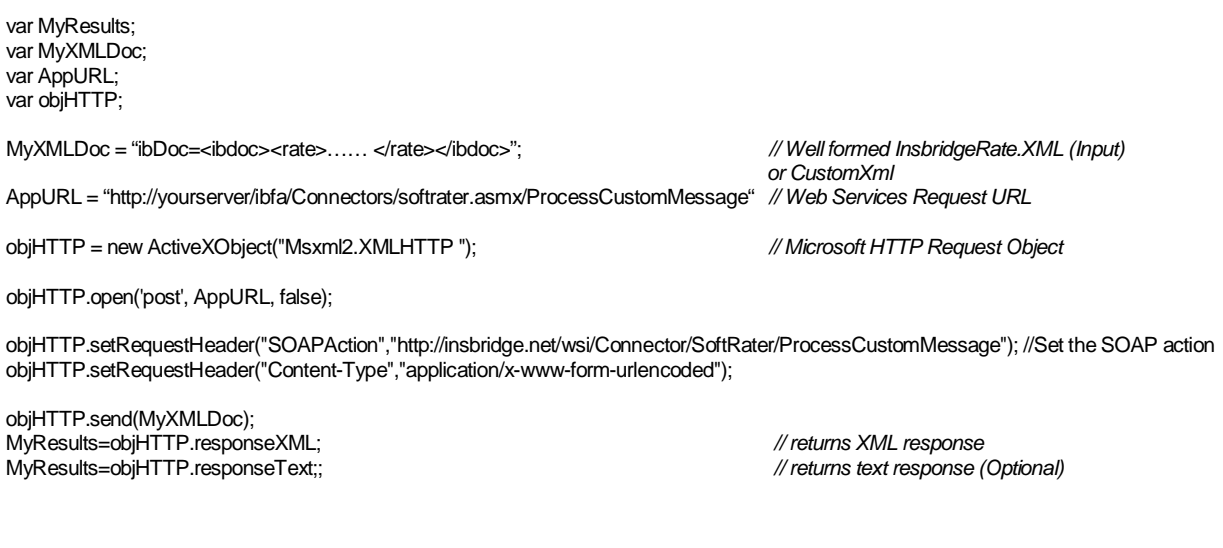

### <span id="page-14-3"></span>**C# Example (Web Services) – Process Message**

```
string rateXml = File.ReadAllText("C:\\Insbridge.xml");
//Rate an Instance
pmSoftRater.SoftRater ibSoftRater = new pmSoftRater.SoftRater();
//Rate Operators
pmSoftRater.MappedRateOperators rateOper = new
pmSoftRater.MappedRateOperators();
rateOper.AddHeading = 1;
```

```
rateOper.AddRoot = 1;
rateOper.AddInputs = 1;
rateOper.AddResultDesc = 0;
rateOper.AddResultEmpty = 0;
rateOper.DebugRate = 0;
rateOper.EnvRef = "rm_default";
ibSoftRater.MappedRateOperatorsValue = rateOper;
// Rate using the ProcessMessage Service
string results = ibSoftRater.ProcessMessage(rateXml).OuterXml;
Created using Visual Studio .NET 2008.
```
#### <span id="page-15-0"></span>**C# Example (Web Services) – Custom Message**

```
string rateXml = File.ReadAllText("C:\\Custom.xml");
//Rate an Instance
pcmSoftRater.SoftRater ibSoftRater = new pcmSoftRater.SoftRater();
//Rate Operators
pcmSoftRater.MappedRateOperators rateOper = new
pcmSoftRater.MappedRateOperators();
//Only for Input and/or Output Transformations
pcmSoftRater.MappedRateRequest rateRequest = new
SRTester.pcmSoftRater.MappedRateRequest();
rateOper.AddHeading = 1;
rateOper.AddRoot = 1;
rateOper.AddInputs = 1;
rateOper.AddResultDesc = 0;
rateOper.AddResultEmpty = 0;
rateOper.DebugRate = 0;
rateOper.EnvRef = "SR";
rateRequest.Subscriber = 1002;
rateRequest.Lob = 1;
rateRequest.Program = 106;
rateRequest.Version = 3;
rateRequest.OutputMappingStateful = false;
// Setting the input/output Transformation templates
rateRequest.InputMappingIdentifier = "customInputXslt.xslt";
rateRequest.OutputMappingIdentifier = "customOutputXslt.xslt";
rateRequest.InputMappingType = pcmSoftRater.MappingType.CUSTOM;
rateRequest.OutputMappingType = pcmSoftRater.MappingType.CUSTOM;
string results = ibSoftRater.ProcessCustomMessage(rateXml, rateOper,
rateRequest);
```
Created using Visual Studio .NET 2008.

<span id="page-16-0"></span>**Chapter 4**

### <span id="page-16-1"></span>**RATING ARGUMENTS FOR WINDOWS**

Valid values for rating arguments are entered in these two operations:

#### **ProcessCustomMessage**

<ibRateOper> … rating arguments </ibRateOper>

#### **ProcessMessage**

<MappedRateOperators> … rating arguments </MappedRateOperators>

The SoftRater engine rating arguments control the handling of XML data out of the system. Rating arguments are optional. For optimal performance, use arguments for your rating integration.

Values: 0= False, 1=True.

- **Add Root Node (Use default 0):** If submitting multiple rate request documents, this option is typically set to true to make the result document a valid XML document.
- **Add Inputs (Use default – 0):** When set to true, the full request Insbridge.XML document is returned in the result Insbridge.XML document making the XML document much larger than normal.
- **Add Heading (Use default – 0):** When set to true, the program name description information is returned in the result XML also.
- **Add Result Descriptions (Use default – 0):** When set to true each result item includes the RateManager variable result name along with the result id and value. Making the result XML much larger.

Typically, most integration operates on the result IDs and descriptions are not needed when building an automated system.

- Add Empty Results (Use default 0): When set to true, a defined result item, whose value is empty (i.e. blank), is still created and returned blank in the resulting Insbridge.XML. If your program design requires a number of optional results, you could have blank results items in your XML.
- **Debug Output (Use default – 0):** When set to false, no debug report will be issued. Set to true if you would like a debug report.
- **EnvRef (Use default – blank):** When left blank, the default environment defined in setup will be used. To specifically define an environment, enter in the environment name. Entering a value here overrides any value entered in the file.

If no arguments are sent, the default values will be used.

### <span id="page-17-0"></span>**Chapter 5**

### <span id="page-17-1"></span>**CUSTOM XML ARGUMENTS FOR WINDOWS**

The SoftRater WSI controls the processing (transformations) of XML data in and/or out of the system. Custom XML arguments are required only when you are submitting custom XML. If you are using Insbridge XML, custom XML arguments are not required. The information will be contained in the Insbridge XML. If you are using custom XML and do not define the custom XML arguments, any error message will be thrown.

Valid values for custom XML arguments are entered in these two operations:

#### **ProcessCustomMessage**

<ibCustomOper> … rating arguments </ibCustomOper>

#### **ProcessMessage**

<MappedRateRequest> … rating arguments </MappedRateRequest>

Use the following options below for your custom rating integration.

- **Lob:** Identifier of the Line of Business
- **Subscriber:** Identifier of the Subscriber
- **Program:** Identifier of the Program
- **Version:** Identifier of the Program Version
- **InputMappingIdentifier:** Name of the Custom Mapping Document
- **InputMappingType:** Enum for the Custom Mapping Document
	- NONE No input mapping should be performed
	- GLOBAL Input mapping is global to the Line of Business. Mapping name required.
	- LOCAL Input mapping is unique to the program version
	- CUSTOM Input mapping of the customer that has been added into the workflow. Mapping name required.
- **OutputMappingIdentifier: Name of the Custom Mapping Document**
- **OutputMappingType:** Enum for the Custom Mapping Document
	- NONE No output mapping should be performed
	- GLOBAL Output mapping is global to the Line of Business
	- LOCAL Output mapping is unique to the program version
	- CUSTOM Output mapping of the customer that has been added into the workflow
- **OutputMappingStateful:** The SoftRater WSI adds the contents of the rating results to the document that was submitted for rating.
- **OutputErrorXPathLoc:** Location of any system errors that occurred during the web service request that are not related to SoftRater for Windows. (By default, an error node is created at the root level.)
- **UseResultDefinition:** The result definition added to the response.
- **NOTE:** *If you are using custom XML to rate or test, the mapping name may need to be passed through. The Input Mapping Type arguments Global and Custom require the name of the mapping file.*

**NOTE:** *The OutputSchema web services argument is no longer being used. This argument displayed the path of any schema that the WSI should validate against. If you are currently using this, you can leave it in the custom XML.*

### <span id="page-19-1"></span><span id="page-19-0"></span>**INSBRIDGE.XML WINDOWS EXAMPLE**

XML is the primary data exchange mechanism used by Oracle Insurance Insbridge Enterprise Rating system to communicate information electronically with external and internal software systems.

Insbridge's rating request input XML is designed to be flexible and efficient. It allows for single or multiple rate requests to be submitted via one input XML document. The rate requests embedded in this single document can be targeted to multiple states and/or multiple lines of business. Multiple versions of a rating package also can be targeted in a single rate request document.

The rating request response XML is also streamlined to present all the results to the various request methods, described above, in a single output XML document.

### <span id="page-19-2"></span>**INSBRIDGE.XML REQUEST FORMAT**

The following is an example of an Insbridge rate request XML document:

```
<rate lob="2" tracking_attribute="" env_def=""PolicyNumber="XMLInput_ChangeAutoComplex_127">
   <heading>
       <program parent_id="1" program_id="318" program_ver="1"/> 
   </heading>
   <c i="0" desc="Policy">
       <m i="1086" n="PackageDiscInd" v=""/>
       <m i="1094" n="RenewalRetentionCreditInd" v=""/>
       <m i="1157" n="CompanyCode" v=""/>
       <m i="1212" n="Eff_Date" v=""/>
       <m i="1214" n="PrimInsuredAge" v=""/>
       <m i="1215" n="SecInsuredAge" v=""/>
       <m i="1222" n="RenewalInd" v=""/>
       <c i="5" desc="Home">
            <m i="1083" n="TerritoryCode" v=""/> 
            <m i="1084" n="ResidenceType" v=""/> 
            <m i="1087" n="ProtectionClass" v=""/>
            <m i="1095" n="Wood/Tile/SlateRoofType" v=""/> 
            <m i="1096" n="HomeDeductible" v=""/>
            <m i="1098" n="WindstormOrHailDeductible" v=""/>
            <m i="1100" n="CentralStationFireAlarmInd" v=""/> 
            <m i="1101" n="CentralStationBurglarAlarmInd" v=""/> 
            <c i="8" desc="Coverage">
                   <m i="1204" n="CovCd" v=""/>
                   <m i="1205" n="CovLimit" v=""/>
                   <m i="1207" n="CovEff_Date" v=""/> 
            \lt/c<c i="9" desc="Endorsement">
                   <m i="1181" n="EndorCd" v=""/>
                   <m i="1182" n="EndorRateInd" v=""/> 
                   <m i="1190" n="EndorEff_Date" v=""/>
                   <m i="1191" n="Parm5" v=""/>
```

```
</C</c</C>
</rate>
```
#### **<rate> Node**

The <rate> node marks the beginning of a rate request for a specific line of business. This node has the required attribute, "lob", which identifies the "line of business" for the request. In the following example, the lob attribute is set to "2" which represents "Home" insurance according to the Insbridge standard line of business mappings (see RateManager Admin User Guide). The rate node attributes are defined as follows:

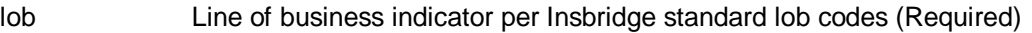

- env\_def Rating environment indicator per Insbridge Framework Administrator (Optional). Allows the user to override the default rating environment. By default, SoftRater rates against the default environment, as set up in the Insbridge Framework Administrator (see Introduction to Environments in the Insbridge Framework Administrator User Guide). To rate against a different environment, add the attribute env\_def="Env\_Name" to the rate node, where Env\_Name is the name of the environment you wish to rate against.
- PolicyNumber The unique identifier that is assigned to each and every rate request. This helps in differentiating the various rate requests when doing a batch rate. Required for batch rating.

Example:

<rate lob="1" env\_def="Env\_Name" PolicyNumber="XMLInput\_ChangeAutoComplex\_127">

As an optional feature, all other attributes provided on the <rate> node are collected as tracking attributes to be returned in the result XML document as attributes in the <result> node. This allows the original rate request to be uniquely tracked with its result XML document by any identification elements available to the calling subsystem. In the example below, the " policyId='A1206' " attribute value pair would be mirrored on the <result> node of the resulting output XML.

Example:

<rate lob="2" policyId="A1206">

This rate request may be targeted to one or more rating logic instances based on what is found in the <heading> node.

#### **<heading> Node**

The <heading> node serves only as a container for <program> nodes and has no attributes. If multiple <program> nodes are found in the heading node, then rating is performed for each node, if possible, and appropriate results are generated in the output XML.

Example:

<heading> <program parent\_id="700" program\_id="24" program\_ver="1"/>

<program parent\_id="700" program\_id="22" program\_ver="1"/>

</heading>

#### **<program> Node**

The <program> node specifies a specific SoftRater Package (rating engine logic instance) to run this rate request against. A program typically represents rating logic for a particular State and line of business (e.g.: Texas Auto insurance, California Home insurance). The program node attributes are defined as follows:

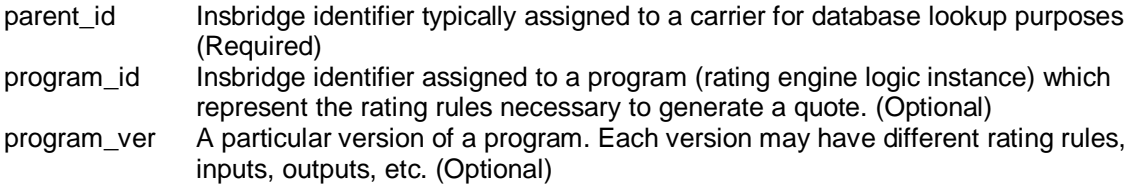

#### Attribute Requirement Rules:

- 1. If the program\_id is provided then the version program\_ver value is used to select a program version to be processed against the source XML. Example: <program parent id="1" program id="100" ver="3"/>
- 2. If the program id is provided and the program ver is not, the version selection rules for the program, identified by program\_id, are used to select the program version to be processed against the source XML. Example: <program parent\_id="1" program\_id="100" />

The <program> node allows mapped input overrides to be specified for a specific program in a multiprogram (or multi-state) rate request. See [Multiple Rate Requests in a Single XML Document](#page-57-0) for more information.

result def Allows the user to override the default result mapping group by entering the output code. By default, SoftRater uses the group that is set up as the default in RateManager. A different output group can be used by adding the attribute result\_def="Output\_Code" to the rate node, where Output\_Code is the output code shown in RateManager.

Example:

<program parent\_id="123" program\_id="1" program\_ver="1" result\_def="FC42721399"/>

result def name Allows the user to override the default result mapping group by entering the output group name. By default, SoftRater uses the group that is set up as the default in RateManager. A different output group can be used by adding the attribute result\_def\_name="Outout\_Group\_Name" to the rate node, where Output Group Name is the Output Group Name shown in RateManager.

#### Example:

<program parent\_id="123" program\_id="1" program\_ver="1" result\_def\_name="RG\_Call\_AU\_BP\_2"/>

|                                                                          | Home            | <b>B</b> Program Explorer | $F =$ Controller_PL_12.14 | (d) Output Mapping |  | $\boldsymbol{\mathsf{x}}$                      |            |
|--------------------------------------------------------------------------|-----------------|---------------------------|---------------------------|--------------------|--|------------------------------------------------|------------|
| <b><i>C</i></b> Output Mapping :: Auto > Controller PL 12.14 > Version 1 |                 |                           |                           |                    |  |                                                |            |
| P New To Create Package   Test Program   Notes   Nefresh                 |                 |                           |                           |                    |  |                                                |            |
| œ.                                                                       | Group Name      | Type                      | Last Updated              |                    |  | Enable Default D/V Output Separate Output Code |            |
|                                                                          | RG_Call_AU_BP   | Output Group              | Jun 18 2014 6:15PM        |                    |  |                                                | 48A1714561 |
|                                                                          | RG Call AU BP 2 | Output Group              | Jun 24 2014 1:39PM        | $\prec$            |  |                                                | FC42721399 |

<span id="page-22-0"></span>*Figure 1 Output Code*

In order for you to be able to use a result group, it must have been **Enabled** when the package was created (see the RateManager topic Editing Result Group Options).

#### **<c> Node (Category)**

The <c> (category) node marks the beginning of input data for a specific category of information (i.e.: home, car, driver, policy, etc). It has the following attributes:

i identifier. Zero always indicates "Policy" level inputs, other categories are user definable. (Required)

desc description of category (Optional)

Example:

<c i="0" desc="Policy">

The "Policy" category is always a direct child of the <rate> node, except for overrides in the <program> node (described later). It is also the top-level category node. The Policy category node typically has an ID of zero (i.e.: i="0"). Item level categories are nested under the Policy category node.

#### Example:

```
<c i="0" desc="Policy">
    <m i="1212" n="Eff_Date" v="" />
    <m i="1214" n="PrimInsuredAge" v="" /> 
    <m i="1215" n="SecInsuredAge" v="" />
    <c i="5" desc="Home">
        ....
       <c i="7" desc="Scheduled Property">
           ....
       </c</c>
    <c i="5" desc="Home">
     ....
    </c</C>
```
#### **<m> Node (Map)**

The <m> (map) node represents an individual attribute-value pair mapped for a specific SoftRater Package hosted by SoftRater. In the input case, it identifies an input attribute recognized by the SoftRater Package (or Packages) listed in the <heading> node, and its associated value. The <m> node's attributes are:

- i input identifier (Required)
- n name, description of input (Optional)
- v value of input (Required)

<span id="page-23-0"></span>The <m> node is always a child of a <c> (category) node and is an attribute-value pair for that specific category instance (see the Policy category example).

### <span id="page-24-0"></span>**INSBRIDGE.XML RESULT FORMAT**

The following is an example of an Insbridge rate request result XML document. The result XML is very similar to the input XML format.

```
<result lob="2" st="6" gen_date="2/19/2014 1:55:32 PM">
     <program parent_id="1" program_id="318" program_ver="1" status="PASS">
        <c i="5"><m i="Dwelling_1" v="640"/>
            <m i="Dwelling_3" v="0"/> 
            <m i="Dwelling_5" v="0"/> 
            <m i="replcc" v="0"/>
            <m i="COV Replacement Cost Contents" v="0"/> 
            <m i="COV Mortgage Payment" v="0"/>
            <m i="Dwelling_10" v="0"/> 
            <m i="Dwelling_11" v="34"/>
            <m i="COV Replacement Cost - Dwelling" v="0"/> 
            \epsilonm i="Dwelling 13" v="0"/>
            <m i="Dwelling_13" v="674"/> 
            <m i="COV Business Pursuits" v="0"/>
            <m i="COV Permitted Incidental Occupancies" v="0"/> 
            <m i="COV Personal Injury" v="0"/> 
            <m i="Dwelling_17" v="0.02"/> 
            <m i="Dwelling_18" v="0"/> 
            <m i="Dwelling_19" v="0"/> 
            <m i="CREDIT Multi Policy Discount" v="0"/> 
            <m i="CREDIT Neighborhood Watch" v="0"/> 
            <m i="CREDIT New Home" v="0.20"/> 
            <m i="CREDIT New Loan" v="0.10"/>
            <m i="CREDIT Protective Devices" v="0.020000000"/> 
            <m i="Dwelling_25" v="0"/> 
            <m i="SEC_I C. Personal Property" v="213500"/> 
            <m i="SEC_I D. Loss of Use" v="122000"/> 
            <m i="SEC_I A. Dwelling" v="305000"/>
            <m i="SEC_II Personal Liability Each Occurrence" v="500000"/> 
            <m i="SEC_II Medical Payments Each Person" v="2000"/> 
            <m i="SEC_I B. Other Structures" v="30500"/> 
            <m i="Total Annual Premium" v="674"/> 
            <m i="DED Standard Deductible" v="1000"/> 
            <m i="COV Replacement Cost Comp" v="1"/> 
            <m i="Total Earthquake Annual Prem" v="0"/> 
            <m i="EQ Loss of Use" v="25000"/> 
            <m i="EQ Personal Property" v="152500"/> 
            <m i="EQ Dwelling Limit" v="305000"/> 
            <m i="DED Earthquake Deductible" v="30500"/>
        \langlec\rangle<c i="0">
            <m i="SELECTED_TEIR" v="SPECIAL"/> 
            <m i="Total Policy Premium" v="674"/> </c>
     </program>
</result>
```
The same nodes are present in the output XML as were found in the input XML; however their meanings are slightly different. The following sections describe how to interpret the output XML.

#### **<result> Node**

The <result> node marks the beginning of a rate request result. There is a one-to-one correspondence between <rate> nodes in the request XML to <result> nodes in the response XML. The result node attributes are defined as follows:

lob line of business indicator corresponding to the <rate> request nodes lob attribute. gen date server creation timestamp indicating when this response was created.

As described previously, tracking attributes on the <rate> node are returned in the result XML document as attributes in the <result> node.

Example:

<rate lob="2" policyId="A1206" gen\_date="'2/9/2014 1:50:31 PM">

#### **<program> Node**

The result <program> node provides an XML envelope containing all of the formatted data, setup in the RateManager application as output results for the program. There can be (1-N) <program> node groups based on (1-N) program node groups requested in the input <rate> XML document. If the original <rate> request contained multiple <program> nodes in the heading node, each program version located during execution will generate a <program> node in the result data. The result XML program node attributes are defined as follows:

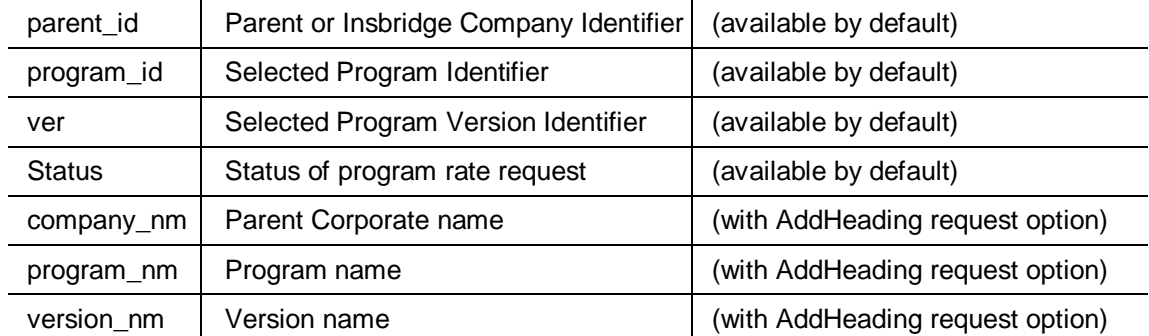

Example base:

<program parent\_id='500' program\_id='3' ver='2' status='PASS'>

Example with "AddHeading" option requested:

<program parent\_id='200' program\_id='32' ver='4' company\_nm='Alamere' program\_nm='Texas 6 Month' ver\_nm='Performance' status="PASS">

#### **<c> Node (Category)**

The <c> (category) node marks the beginning of output data for a specific category of information (i.e.: home, car, driver, policy, etc). It has the following attributes:

- i identifier. Zero always indicates "Policy" level inputs, other categories are user defined. (available by default)
- d description of category (with AddResultDesc request option)

Example:

<c i="0" d="Policy">

The "Policy" category is always a direct child of the <program> node. It is also typically the top-level category node. The Policy category node typically has an ID of zero (i.e.: i="0"). Item level (user defined) categories are nested under the Policy category node.

```
Example:
       <c i="0">
            <m i="SELECTED_TEIR" v="SPECIAL"/>
            <m i="Total Policy Premium" v="674"/>
            <c i="5"><m i="Dwelling_1" v="640"/> 
                <m i="Dwelling_3" v="0"/> 
                \mathsf{<}m i="Dwelling_5" v="0"/>
                <m i="SEC_II Personal Liability Each Occurrence" v="500000"/> 
                <m i="SEC_II Medical Payments Each Person" v="2000"/>
            </C</c
```
#### **<m> Node (Map)**

The <m> (map) node represents an individual attribute-value pair mapped for a specific SoftRater Package hosted by SoftRater. In the output case, it identifies an output attribute as defined in the SoftRater Package (represented by the <program> node) and its associated value. The <m> node's attributes are defined as follows:

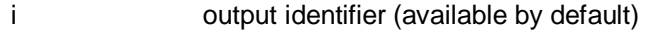

- n (name) description of output (with AddResultDesc request option)
- v value of output (available by default)

The  $\leq$ m> node is always a child of a  $\lt\lt\lt\lt\lt$  (category) node and is an attribute-value pair for that specific category instance (see the category example).

#### **<rate> Node (Input Document)**

The <rate> node is optional. When the rate request is issued with the "AddInputs" option, this node is returned in the result XML doc. It includes the full input rate request document that was used to generate the rate result document.

Example:

```
<result lob="1" policyId="ABC1234-AUTO" gen_date="2/9/2014 1:50:31 PM">
          <rate policyId="ABC1234-AUTO">
             ....
          </rate> 
   ...
</result>
```
### <span id="page-27-0"></span>**Input Overrides (***Shopping Feature***)**

By specifying input values in the <program> node within the <header> section of the input XML, those values will be used for that program when it is processed by SoftRater, regardless of whether those values are present in the body of the XML request. This allows each program found in the <header> to use the common set of inputs provided in the rate request body, and either provide additional inputs that are relevant only to that program, or provide overriding inputs values to ones found in the body, for use during rating.

This functionality is sometimes referred to as Shopping as it allows requester to get multiple results for a single rate request using a different value for one or more inputs, such as PayPlan and/or Deductible.

The following shows the basic structure of an Insbridge XML using input overrides.

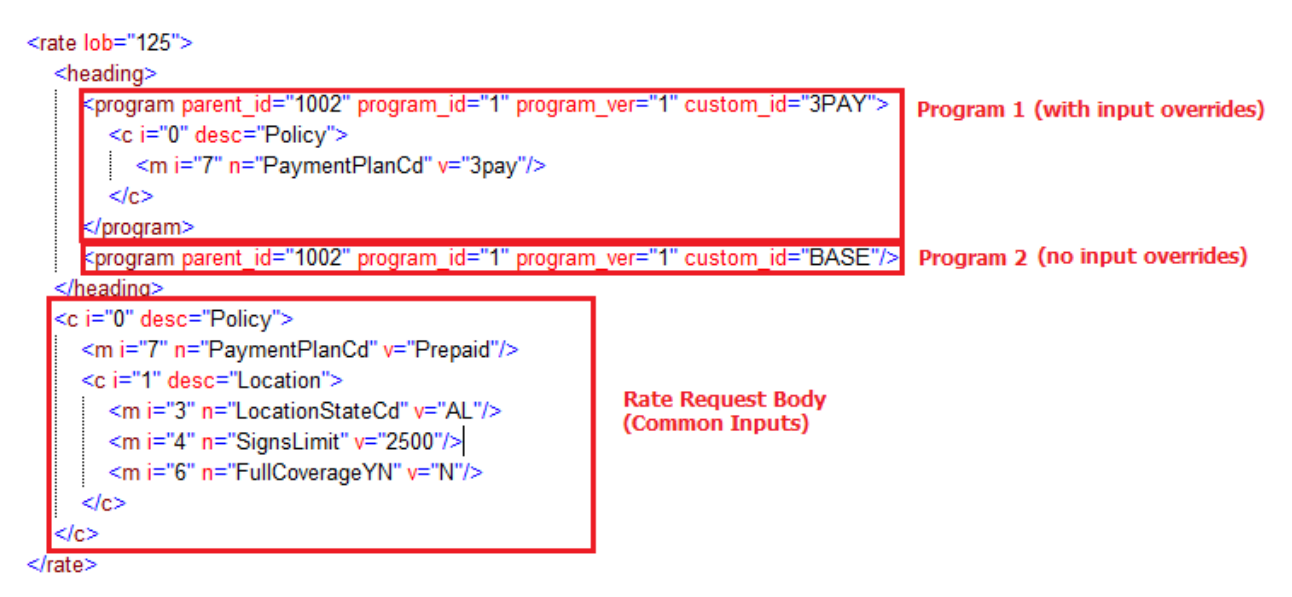

This rate request contains 2 <program> nodes with one (Program 1) using input overrides and one (Program 2) using just the common inputs. The SoftRater engine will process the <program> nodes sequentially. So, when the engine processes the first <program> node (Program 1), it will use the common inputs and override input id=7 with a value of "3pay".

When the engine processes the second <program> node (Program 2), it will use all common inputs with no overrides (as none were specified for the second program). The engine will return each program's results in the order that they were in the rate request. You can identify the program results by order or you can use a custom, non-Insbridge specific attribute in the <program> node that will be echoed out in the response. In this example we used *custom\_id*.

**NOTE:** The <heading> section can contain 1-n number of <program> nodes.

#### **Sample Input Override Scenarios**

There are a few ways to use the Input Override feature depending on what you want to compare. You can choose to use the same input values and compare different program versions or programs or you can use varying input values and compare different program versions or programs. You can also select to use program versioning.

- 1. **Back to back using the same program version number**. This allows you to compare various input values against the same program and see how the results are affected.
- 2. **Back to back with different program versions**. This allows you to compare various input values or identical input values against different program versions and see how the results are affected.
- 3. **Different program versions**. This allows you to compare various input values or identical input values against different programs and see how the results are affected.
- 4. **Using Input Override for all versions with the Program Version left blank, using versioning criteria**. This allows you to compare various input values or identical input values against different program versions based on the versioning criteria and see how the results are affected.
- 5. **Using Input Override for 1 version and without Input Override for the other versions and no version criteria**. Input Override do not have to apply to every rate request. You can run the rate request using Input Override on one version and not on the other versions. This still allows you to compare various input values or identical input values against different program versions and see how the results are affected.

#### **Sample Use Case**

Alamere Insurance offers customers Payment Plans of Prepaid (fullpay), 3-Pay, 6-Pay, and 9-Pay. Alamere Insurance wants to quote a customer using multiple Payment Plans so they can show the customer the Policy Premium for each available plan. They can either submit 4 separate Insbridge rate requests to the SoftRater engine (Example 1A) or they can submit one Insbridge rate request using the Input Overrides/Shopping feature (Example 1B).

**Example 1A:** 4 separate Insbridge rate requests

```
REQUEST #1:
<rate lob="125">
        <heading>
                <program parent_id="1002" program_id="1" program_ver="1"/>
        </heading>
        <c i="0" desc="Policy">
                <m i="7" n="PaymentPlanCd" v="3pay"/>
                <c i="1" desc="Location">
                         <m i="3" n="LocationStateCd" v="AL"/>
                         <m i="4" n="SignsLimit" v="2500"/>
                         <m i="6" n="FullCoverageYN" v="N"/>
                </c</C\langlerate\rangleREQUEST #2:
<rate lob="125"><heading>
                <program parent_id="1002" program_id="1" program_ver="1"/>
        </heading>
        <c i="0" desc="Policy">
                <m i="7" n="PaymentPlanCd" v="6pay "/>
                <c i="1" desc="Location">
```

```
<m i="3" n="LocationStateCd" v="AL"/>
                <m i="4" n="SignsLimit" v="2500"/>
                <m i="6" n="FullCoverageYN" v="N"/>
        </C>
</c
```
 $\langle$ rate $\rangle$ 

#### **REQUEST #3:**

```
<rate lob="125">
        <heading>
                 <program parent_id="1002" program_id="1" program_ver="1"/>
        </heading>
        <c i="0" desc="Policy">
                 <m i="7" n="PaymentPlanCd" v="9pay "/>
                 <c i="1" desc="Location">
                         <m i="3" n="LocationStateCd" v="AL"/>
                         <m i="4" n="SignsLimit" v="2500"/>
                         <m i="6" n="FullCoverageYN" v="N"/>
                 </C</c\langlerate\rangle
```
#### **REQUEST #4:**

```
<rate lob="125">
        <heading>
                 <program parent_id="1002" program_id="1" program_ver="1"/>
        </heading>
        <c i="0" desc="Policy">
                <m i="7" n="PaymentPlanCd" v=" Prepaid "/>
                <c i="1" desc="Location">
                         <m i="3" n="LocationStateCd" v="AL"/>
                         <m i="4" n="SignsLimit" v="2500"/>
                         <m i="6" n="FullCoverageYN" v="N"/>
                </C>
        </c</rate>
```
#### **Example 1B (using input overrides):**

```
RATE REQUEST:
<rate lob="125">
        <heading>
                <program parent_id="1002" program_id="1" program_ver="1" custom_id="3PAY">
                        <c i="0" desc="Policy">
                                <m i="7" n="PaymentPlanCd" v="3pay"/>
                        </C</program>
                <program parent_id="1002" program_id="1" program_ver="1" custom_id="6PAY">
                        <c i="0" desc="Policy">
                                <m i="7" n="PaymentPlanCd" v="6pay"/>
                        \langlec>
                </program>
                <program parent_id="1002" program_id="1" program_ver="1" custom_id="9PAY">
                        <c i="0" desc="Policy">
                                <m i="7" n="PaymentPlanCd" v="9pay"/>
                        \langlec>
                </program>
                <program parent_id="1002" program_id="1" program_ver="1" custom_id="BASE"/>
        </heading>
        <c i="0" desc="Policy">
                <m i="7" n="PaymentPlanCd" v="Prepaid"/>
                <c i="1" desc="Location">
                        <m i="3" n="LocationStateCd" v="AL"/>
                        <m i="4" n="SignsLimit" v="2500"/>
                        <m i="6" n="FullCoverageYN" v="N"/>
                </C</c>
```
</rate>

#### **RATE RESPONSE:**

```
<result lob="125" env_def="rm" gen_date="2014-05-21 11:30:05 AM" ibdoc_version="3.1" engine_type="windows"
site_location="MACHINE XYZ" xmlns="">
        <program parent_id="1002" program_id="1" program_ver="1" package_date="2014-05-21T10:32:59"
status="PASS" gen_type="0" region_format="en-US" custom_id="3PAY">
                <c i="0"><m i="TOTAL_PREMIUM" v="500"/>
                </C>
        </program>
        <program parent_id="1002" program_id="1" program_ver="1" package_date="2014-05-21T10:32:59"
status="PASS" gen_type="0" region_format="en-US" custom_id="6PAY">
                \leq n i="0"\leq\leqm i=" TOTAL_PREMIUM " v="525"/>
                </C>
        </program>
        <program parent_id="1002" program_id="1" program_ver="1" package_date="2014-05-21T10:32:59"
status="PASS" gen_type="0" region_format="en-US" custom_id="9PAY">
                <c i="0"><m i=" TOTAL_PREMIUM " v="550"/>
                </c</program>
        <program parent_id="1002" program_id="1" program_ver="1" package_date="2014-05-21T10:32:59"
status="PASS" gen_type="0" region_format="en-US" custom_id="BASE">
                <c i="0"><m i=" TOTAL_PREMIUM " v="475"/>
                \langlec>
        </program>
</result>
```
#### **<worksheet> Node**

The result <worksheet> node provides an XML envelope containing all of the formatted data, setup in the RateManager application as worksheet output for the program. There can be 1 <worksheet> node group per program in the input <rate> XML document. If the original <rate> request contained multiple <program> nodes in the heading node, each program version located during execution will generate a <worksheet> node in the result data. The result XML worksheet node attributes are defined as follows:

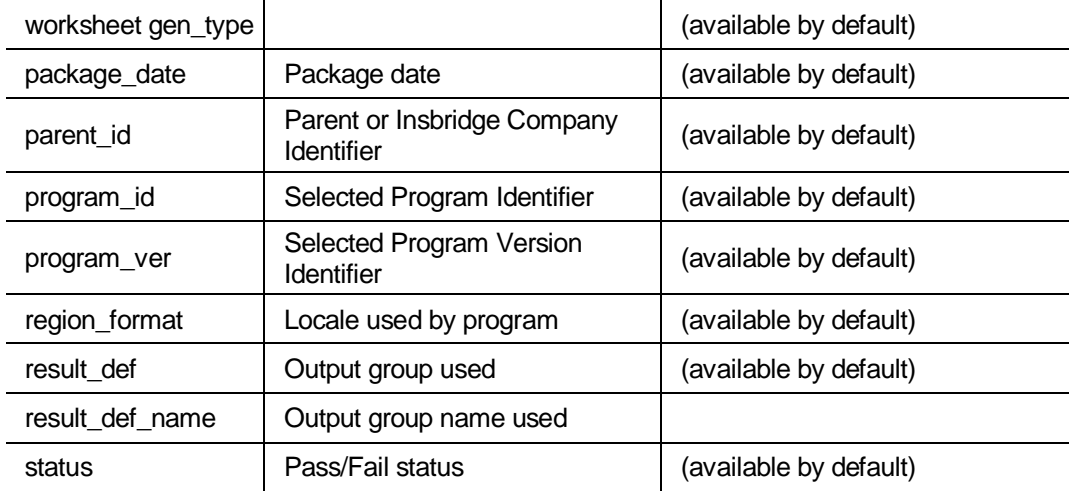

Example base:

<worksheet gen\_type="0" package\_date="2014-08-11T04:42:13" parent\_id="8659" program\_id="21" program\_ver="1" region\_format="en\_US" result\_def="C7A5730473" result\_def\_name="Group1" status="PASS">

#### **<algorithm> Node**

A subset of the Worksheet node. This node identifies the algorithm being run.

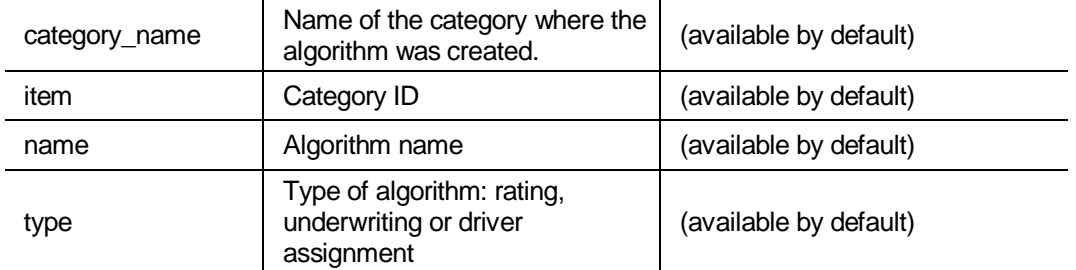

Example: <algorithm categoryName="Policy" item="1" name="AG\_Algorithm\_1" type="Rating">

#### **<step> Node**

A subset of the algorithm node. This node identifies the step type and step number used in the algorithm.

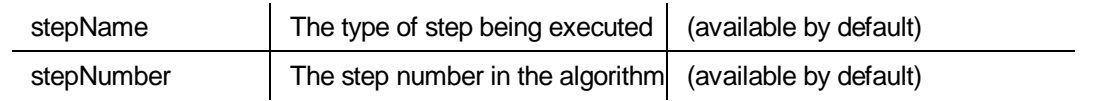

Example: <step stepName="arithmetic" stepNumber="1">

#### **<term> Node**

A subset of the step node. This node identifies the values being used at the time of execution.

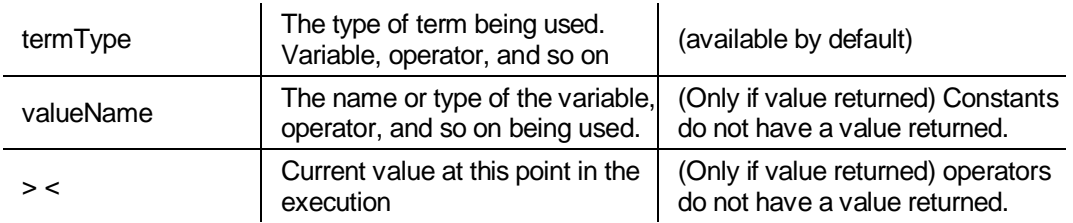

Example: <term termType="inputVariable" valueName="Date1"> 2014-01-02<term>

#### **Time Statistics**

Time tracking statistics can be included if enabled on the Insbridge Framework Administrator, SoftRater Engine page. A time node segment will be included in the Insbridge Response XML document returned from the engine.

#### **Example**:

#### **<stats>**

**<start\_time>02/06/2014 04:25:35:0280 PM</start\_time> <stop\_time>02/06/2014 04:25:35:0316 PM</stop\_time> <running\_time>36</running\_time>**

#### **</stats>**

#### **<start\_time>**

The <start\_time> is the internal system tracking time from the just before the SoftRaterEJB engine starts any processing, parsing or any manipulation of the Insbridge XML Request but after the XML payload has been marshaled from the integrate client to the SoftRaterEJB system.

#### **<stop\_time>**

The <stop\_time> is the internal system tracking time after all program execution and just before the SoftRaterEJB engine closes the Insbridge Response XML document which will be marshaled back to the integrating client.

#### **<running\_time>**

The <running\_time> is the different (in Milliseconds) from the <start\_time> and <stop\_ time>. It represents the transactional duration of the program processing the request.

**NOTE: Running Time** is shown in milliseconds (10<sup>-2</sup> seconds).

#### <span id="page-32-0"></span>**Examples**

#### **Single Rate Request**

See [Insbridge.XML Request Format](#page-19-2) and [Insbridge.XML Result Format.](#page-23-0)

#### **Multiple Rate Requests in a Single XML Document**

It is possible to request several rates from a single XML document. These can be rates on different lines of business, across different states, and/or different SoftRater Package versions.

The simple way to do this is to combine multiple <rate> request nodes in one single root node, and submit it for rating. The root node can be anything, however in the WSI call, it is always <ibdoc>.

#### **Multiple <rate> nodes**

This request XML:

<ibdoc> <rate> ... </rate> <rate> ... </rate> </ibdoc>

...will produce this result XML:

<ibdoc>

<result> ... </result> <result> ... </result> <ibdoc>

The root node is not returned in the result XML automatically. It must be specified in the call using the "AddRoot" attribute.

**NOTE:** *Results may not be returned in the order in which they were submitted. To assure that results are returned in the same order as entered, verify the Web Service Rating Thread entry on the SoftRater Engine page of the Insbridge Framework Administrator (IBFA). An entry of 1 will return results in the same order. An entry greater than the number of rates submitted will return results in order. If you know that you will always have three rates per request, you can set the threads to 3 or greater. Be aware that a higher thread count may affect performance. The default setting is 2.*

#### **Multiple <program> nodes**

This request XML:

<ibdoc> <rate> <heading> <program> ... </program> <program> ... </program> </heading >

<c>...</c>

</rate>

#### </ibdoc>

#### ...will produce this result XML:

<ibdoc> <result> <program>  $<\!\!c\!\!>...<\!\!/\!c\!\!>$ </program> <program>  $<$ C>... $<$ /C> </program> </result> </ibdoc>

#### **Multi - State Request**

To rate against multiple states using one request XML document, it is recommended to follow the "Multiple <program> nodes" request model. In the following example, we are targeting two Auto programs for rating. A program typically represents a State for a specific line of business. In this example we will assume CA="21" and TX="41". As discussed earlier in Input Overrides, each program entry can specify input values to be used for that particular program.

This rate request XML:

```
<ibdoc>
   <rate lob="1">
       <heading>
            <program parent_id="2" program_id="21"> ... </program> 
            <program parent_id="2" program_id="41"> ... </program> 
       </heading >
        <c>...</c>
    </rate>
</ibdoc>
```
... will produce this result XML:

```
<ibdoc>
    <result lob="1" gen_date="2/9/2014 1:50:31 PM"> 
        <program parent_id="2" program_id="21"> 
             <\!\!c\!\!>...<\!\!/c\!\!></program>
        <program parent_id="2" program_id="41"> 
             <c>...</c>
        </program>
    </result>
 </ibdoc>
                                                                       Results for CA
                                                                        Results for TX
```
#### **Multi - Line of Business Request**

To rate against multiple lines of business using one request XML document, it is recommended to follow the "Multiple <rate> nodes" request model. In the following example, we are targeting two lines of business for rating, Auto and Home. The "lob" attribute in the <rate> node signifies which line of business will be rated against.

```
This rate request XML:
   <ibdoc>
            <rate lob="1" > ... </rate> 
            <rate lob="2" > ... </rate> 
        </ibdoc>
...will produce this result XML:
        <ibdoc>
            <result lob="1" gen_date="2/9/2014 1:50:31 PM"> ... </result>
            <result lob="2" gen_date="2/9/2014 1:50:45 PM"> ... </result>
        <ibdoc>
                                                                                     Results for Auto
                                                                                   Results for Home
```
## **Chapter 7**

# **SOFTWARE INTEGRATION FOR JAVA**

SoftRater is an EJB component hosted in the Application Server and accessible through the following software integration methods. Each Application Server has a default port that is used.

- **WebLogic:** Port 7001
- **WebSphere:** Port 9080
- **JBoss:** Port 8080

**NOTE:** *Port numbers change depending on your Application Server. These defaults are current as of this release.*

When rating custom XML, the engine has the option of stateful rating. The SoftRater WSI adds the contents of the rating results to the document that was submitted for rating. This is an important consideration when constructing XSLT (mapping) files.

## **Software Integration Methods**

1. **HTTP SOAP Proxy** – SoftRater Web Service – The WSDL location of all deployed web services is provided in the IBSS application. The WSDL URL of SoftRater, SoftServices, SoftData, and Batch Connector Webservices are provided on the Node Information Page for the node you want to use.

### **IBSS > Nodes > <***Node\_Name***>**

This WSDL URL is used by the client to access the exposed web service. In order to access the web service methods, the ServiceEndpointInterface (SEI) object of the corresponding web service is needed. The SEI object is obtained by using the WSDL URL and the Service name of the web service. The Service name details are provided in the each WSDL document. This SEI object acts as the proxy and enables the user to access the web service methods.

2. **EJB** – Direct JNDI interfacing.

The EJB interfaces for creating service clients that creates SoftRater instances.

• Target JAR – InsBridgeEJB.jar is part of the IBSS.EAR

### **WebLogic**

- SoftRater EJB JNDI Path -SoftRaterEJB#com.oracle.ins.ru.sr.bsn.ejb.engine.SoftRater  $\bullet$  SoftData EJB JNDI Path –
- SoftDataEJB#com.oracle.ins.ru.sr.bsn.ejb.softdata.SoftData • SoftServices EJB JNDI Path -
- SoftServicesEJB#com.oracle.ins.ru.sr.bsn.ejb.softservices.SoftServices  $\bullet$  Timer EJB JNDI Path  $-$
- IBSSTimerService#com.oracle.ins.ru.sr.bsn.ejb.timer.IBSSTimerService

### **WebSphere**

- SoftRater EJB JNDI Path com.oracle.ins.ru.sr.bsn.ejb.engine.SoftRater
- $\bullet$  SoftData EJB JNDI Path com.oracle.ins.ru.sr.bsn.ejb.softdata.SoftData
- $\bullet$  SoftServices EJB JNDI Path  $$ com.oracle.ins.ru.sr.bsn.ejb.softservices.SoftServices
- Timer EJB JNDI Path com.oracle.ins.ru.sr.bsn.ejb.timer.IBSSTimerService

#### **JBoss**

- SoftRater EJB JNDI Path -IBSS/ins.ru.sr.bsn-1.0.0/SoftRaterEJB!com.oracle.ins.ru.sr.bsn.ejb.engine.SoftRater
- $\bullet$  SoftData EJB JNDI Path  $-$ IBSS/ins.ru.sr.bsn-1.0.0/SoftDataEJB!com.oracle.ins.ru.sr.bsn.ejb.softdata.SoftData
- $\bullet$  SoftServices EJB JNDI Path  $-$ IBSS/ins.ru.sr.bsn-1.0.0/SoftServicesEJB!com.oracle.ins.ru.sr.bsn.ejb.softservices.SoftServices
- Timer EJB JNDI Path IBSS/ins.ru.sr.bsn-1.0.0/IBSSTimerService!com.oracle.ins.ru.sr.bsn.ejb.timer.IBSSTimerService

#### **Interface Example:**

**package** com.oracle.ins.ru.sr.bsn.ejb.engine;

**import** javax.ejb.EJBException**; import** javax.ejb.Remote**;**

/\*\* \* Remote interface for Enterprise Bean: SoftRater \*/

**@Remote public interface** SoftRater {

**public** String getDefaultPath() **throws** EJBException;

**public** String getVersion() **throws** EJBException;

**public** String ProcessIB( **final** String aXMLInput, **final boolean** aAddRoot, **final boolean** aAddInputs, **final boolean** aAddHeading, **final boolean** aAddResultDesc, **final boolean** aAddResultThatAreEmpty, **final boolean** aInStyle, **final boolean** aDoDebugOutput) **throws** EJBException;

**public** String ProcessRequest ( **final** String aXMLInput, **final boolean** aAddRoot, **final boolean** aAddInputs, **final boolean** aAddHeading, **final boolean** aAddResultDesc, **final boolean** aAddResultThatAreEmpty, **final boolean** aAddWorksheet, **final int** aDoDebugOutput, **final boolean** aDisableCache, **final** String aTargetEnvironment, **final int** aUseResultEncoding, **final** String aUseResultDefinition, **final boolean** aAddInputsToDb, **final boolean** aAddResultsToDb) **throws** EJBException;

**public** String ReceiveAsyncRequest (**final** String aIbDocId) throws EJBException;

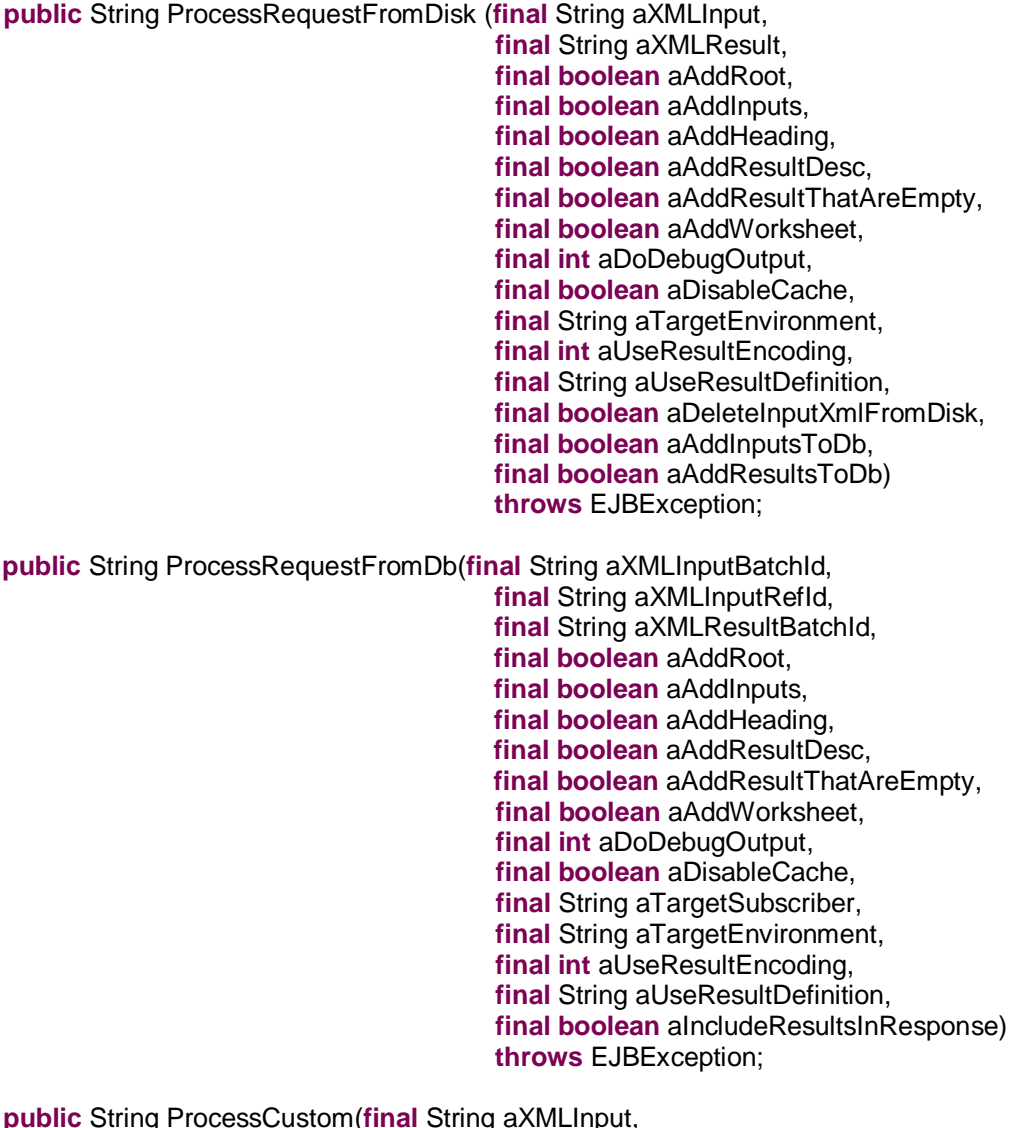

**public** String ProcessCustom(**final** String aXMLInput, **final boolean** aAddRoot, **final boolean** aAddInputs, **final boolean** aAddHeading, **final boolean** aAddResultDesc, **final boolean** aAddResultThatAreEmpty,

**final boolean** aDoDebugOutput, **final boolean** aDisableCache, **final** String aTargetEnvironment, **final int** aLOB, **final int** aCompanyId, **final int** aProgramId, **final float** aProgramVersion, **final int** aUseResultEncoding, **final** String aUseResultDefinition, **final short** aInputMappingType, **final** String aInputMappingIdentifier, **final short** aOutputMappingType, **final** String aOutputMappingIdentifier, **final boolean** aOutputMappingStateFul, **final** String aOutputErrorXpathLoc) **throws** EJBException; **public** String ProcessRequestCustom(**final** String aXMLInput, **final** String aXMLInputTag, **final boolean** aAddRoot, **final boolean** aAddInputs, **final boolean** aAddHeading, **final boolean** aAddResultDesc, **final boolean** aAddResultThatAreEmpty, **final boolean** aAddWorksheet, **final int** aDoDebugOutput, **final boolean** aDisableCache, **final** String aTargetEnvironment, **final int** aLOB, **final int** aCompanyId, **final int** aProgramId, **final** float aProgramVersion, **final int** aUseResultEncoding, **final** String aUseResultDefinition, **final short** aInputMappingType, **final** String aInputMappingIdentifier, **final short** aOutputMappingType, **final** String aOutputMappingIdentifier, **final boolean** aOutputMappingStateFul, **final** String aOutputErrorXpathLoc, **final boolean** aAddInputsToDb, **final boolean** aAddResultsToDb) **throws** EJBException; **public** String ProcessRequestCustomFromDisk (**final** String aXMLInput, **final** String aXMLInputTag, **final** String aXMLResult, **final boolean** aAddRoot, **final boolean** aAddInputs, **final boolean** aAddHeading, **final boolean** aAddResultDesc,

**final boolean** aAddResultThatAreEmpty,

**final boolean** aAddWorksheet,

**final int** aDoDebugOutput,

**final boolean** aDisableCache,

**final** String aTargetEnvironment, **final int** aLOB, **final int** aCompanyId, **final int** aProgramId, **final float** aProgramVersion, **final int** aUseResultEncoding, **final** String aUseResultDefinition, **final short** aInputMappingType, **final** String aInputMappingIdentifier, **final short** aOutputMappingType, **final** String aOutputMappingIdentifier, **final boolean** aOutputMappingStateFul, **final** String aOutputErrorXpathLoc, **final boolean** aDeleteInputXmlFromDisk, **final boolean** aAddInputsToDb, **final boolean** aAddResultsToDb) **throws** EJBException;

**public void** ClearCacheItem(**final** String aTargetEnvironment, **final short** aType, **final int** aLOB, **final int** aCompanyId, **final int** aProgramId, **final float** aProgramVersion) **throws** EJBException;

**public** String QueryAvailableEnvironments()**throws** EJBException;

**public void** SaveMapping ( **final** String aTargetEnvironment, **final** String aFileName, **final** String aStyleData, **final short** aType) **throws** EJBException;

**public** String getErrorMessage() **throws** EJBException;

**public void** DbReleaseToPool() **throws** EJBException;

**public** String ExecuteSoftRaterInstance(**final** String aTargetENV, **final** String aXMLInput, **final boolean** aAddRoot, **final boolean** aAddInputs, **final boolean** aAddHeading, **final boolean** aAddResultDesc, **final boolean** aAddResultThatAreEmpty, **final boolean** aDoDebugOutput, **final boolean** aDisableCache) **throws** EJBException;

**public** String ValidateCacheUsingThreshold() **throws** EJBException;

**public** String GetNodeInstanceName() **throws** EJBException;

}

# **RATING ARGUMENTS FOR JAVA**

The SoftRater engine rating arguments control the handling of XML data out of the system. Rating arguments are optional. For optimal performance, use the following arguments for your rating integration.

- **Add Empty Results (Use default – False)** When set to true, a defined result item, whose value is empty (i.e. blank), is still created and returned blank in the resulting Insbridge.XML. If your program design requires a number of optional results, you could have blank results items in your XML.
- **Add Heading (Use default – False)** When set to true, the program name description information is returned in the result XML also.
- **Add Inputs (Use default – False)** When set to true, the full request Insbridge.XML document is returned in the result Insbridge.XML document making the XML document much larger than normal.
- **Add Inputs to DB (Use default - False)** When set to true, the details of the input request are added to the database table in the database environment provided by the Target Environment.
- **Add Result Descriptions (Use default – False)** When set to true each result item includes the RateManager variable result name along with the result id and value. Making the result XML much larger. Typically, most integration operates on the result IDs and descriptions are not needed when building an automated system.
- **Add Results to DB (Use default - False)** When set to true, the result information is added to the database table in the database environment provided by the Target Environment.
- **Add Root Node (Use default – False)** If submitting multiple rate request documents, this option is typically set to true to make the result document a valid XML document.
- **Add Work Sheet (Use default - False)** When set to true, the style sheet details are added to the response XML.
- **Debug Output (Use default – 0)** When set to 0, no debug report will be issued. Set to 1 if you would like a debug report.
- **Delete Input XML from Disk (Use default - False)** When set to true, the Input XML file used for rating will be deleted from the disk after the response is received.
- **Disable Cache (Use default - False)** When set to false, the application cache is enabled and the engine caches the program information for a faster and efficient rating.
- **Include Results In Response (Use default - False)** By default the results are stored in the DB and the response is returned to the user. Setting the Include Results In Response to true includes the result details with the response to the user.
- **Target Environment (Required)** This field is mandatory and represents the database environment that is used for rating the request.
- **Use Result Encoding (Use default – False)** When set to true, encoding will be done to special

characters. Set to false if you would like to not use encoding. Entering a value here will override any value entered in the file. No encoding may result in errors if special characters are submitted in the XML.

If no arguments are sent, the default values will be used. Default values are defined in setup. If using SoftRater Server, see Submit Insbridge XML in the IBSS User Guide. To navigate to the **Submit Insbridge XML** page, select the Submit Insbridge (XML) link available from the menu tree on the SoftRater page of IBSS. This page allows you to rate an input file that is in the Insbridge.XML format.

## **Chapter 9**

# **CUSTOM XML ARGUMENTS FOR JAVA**

The SoftRater WSI controls the processing (transformations) of XML data in and/or out of the system. Custom XML arguments are required only when you are submitting custom XML. If you are using Insbridge XML, custom XML arguments are not required. The information is contained in the Insbridge XML. If you are using custom XML and do not define the custom XML arguments, an error message will be thrown.

Use the following MapRequest SOAP options below for your rating integration.

- **Lob:** Identifier of the Line Of Business
- **Subscriber:** Identifier of the Subscriber
- **Program:** Identifier of the Program
- **Version:** Identifier of the Program Version
- **InputMappingIdentifier:** Name of the Custom Mapping Document
- **InputMappingType:** Integer for the Custom Mapping Document
	- $0 =$  None, no input mapping should be performed
	- 1 = Global, input mapping is global to the Line of Business. Mapping name required
	- $2 =$  Local, input mapping is unique to the program version
	- $3 =$  Custom, input mapping of the customer that has been added into the workflow. Mapping name required
- **OutputMappingIdentifier:** Name of the Custom Mapping Document
- **OutputMappingType:** Integer for the Custom Mapping Document
	- $-$  0 = None, no output mapping should be performed
	- $-1 =$  Global, output mapping is global to the Line of Business
	- $2 =$  Local, output mapping is unique to the program version
	- $3 =$  Custom, output mapping of the customer that has been added into the workflow
- **OutputMappingStateful:** The SoftRater WSI will add the contents of the rating results to the document that was submitted for rating.
- **OutputErrorXPathLoc:** Location of any system errors that occurred during the web service request that are not related to SoftRater. (By default, an error node is created at the root level.)
- **UseResultEncoding:** Setting should be set to 1. This allows encoding. 0 = no encoding. No encoding may result in errors if special characters are submitted in the XML.
- **UseResultDefinition:** The result definition is added to the response.

**NOTE:** *If you are using custom XML to rate or test, the mapping name may need to be passed through. The Input Mapping Type arguments Global and Custom require the name of the mapping file.*

**NOTE:** *The OutputSchema web services argument is no longer being used. This argument displayed the path of any schema that the WSI should validate against. If you are currently using this, you can leave it in the custom XML.*

## **Chapter 10**

# **INSBRIDGE.XML JAVA EXAMPLE**

XML is the primary data exchange mechanism used by Oracle Insurance Insbridge Enterprise Rating system to communicate information electronically with external and internal software systems.

Insbridge's rating request input XML is designed to be flexible and efficient. It allows for single or multiple rate requests to be submitted via one input XML document. The rate requests embedded in this single document can be targeted to multiple states and/or multiple lines of business. Multiple versions of a rating package also can be targeted in a single rate request document.

The rating request response XML is also streamlined to present all the results to the various request methods, described above, in a single output XML document.

## **INSBRIDGE.XML REQUEST FORMAT**

The following is an example of an Insbridge rate request XML document:

```
<rate lob="2" tracking_attribute="" env_def=""PolicyNumber="XMLInput_ChangeAutoComplex_127">
       <heading>
               <program parent_id="1" program_id="318" program_ver="1"/>
        </heading>
       <c i="0" desc="Policy">
               <m i="1086" n="PackageDiscInd" v=""/>
               <m i="1094" n="RenewalRetentionCreditInd" v=""/>
               <m i="1157" n="CompanyCode" v=""/>
               <m i="1212" n="Eff_Date" v=""/>
               <m i="1214" n="PrimInsuredAge" v=""/>
               <m i="1215" n="SecInsuredAge" v=""/>
               <m i="1222" n="RenewalInd" v=""/>
            <c i="5" desc="Home">
               <m i="1083" n="TerritoryCode" v=""/> 
               <m i="1084" n="ResidenceType" v=""/> 
               <m i="1087" n="ProtectionClass" v=""/>
               <m i="1095" n="Wood/Tile/SlateRoofType" v=""/> 
               <m i="1096" n="HomeDeductible" v=""/>
               <m i="1098" n="WindstormOrHailDeductible" v=""/> 
               <m i="1100" n="CentralStationFireAlarmInd" v=""/> 
               <m i="1101" n="CentralStationBurglarAlarmInd" v=""/> 
               <c i="8" desc="Coverage">
                       <m i="1204" n="CovCd" v=""/>
                       <m i="1205" n="CovLimit" v=""/>
                       <m i="1207" n="CovEff_Date" v=""/> 
               \epsilon/\sim<c i="9" desc="Endorsement">
                       <m i="1181" n="EndorCd" v=""/>
                       <m i="1182" n="EndorRateInd" v=""/> 
                       <m i="1190" n="EndorEff_Date" v=""/>
                        <m i="1191" n="Parm5" v=""/>
```

$$
\langle c \rangle
$$
  

$$
\langle c \rangle
$$
  

$$
\langle c \rangle
$$
  

$$
\langle c \rangle
$$

### **<rate> Node**

The <rate> node marks the beginning of a rate request for a specific line of business. This node has the required attribute, "lob", which identifies the "line of business" for the request. In the following example, the lob attribute is set to "2" which represents "Home" insurance according to the Insbridge standard line of business (see RateManager Admin User Guide). The rate node attributes are defined as follows:

- lob Line of business indicator per Insbridge standard lob codes (Required)
- env\_def Allows the user to override the default rating environment. By default, SoftRater rates against the default environment, as set up in the Insbridge Framework Administrator (see Introduction to Environments in the Insbridge Framework Administrator User Guide). To rate against a different environment, add the attribute env\_def="Env\_Name" to the rate node, where Env\_Name is the name of the environment you wish to rate against.
- PolicyNumber The unique identifier that is assigned to each and every rate request. This helps in differentiating the various rate requests when doing a batch rate. Required for batch rating.

#### Example:

<rate lob="1" env\_def="Env\_Name" PolicyNumber="XMLInput\_ChangeAutoComplex\_127">

renc Allows the user to instruct SoftRater to not encode XML characters that are not considered valid XML characters. These characters are:

- Ampersand (&)
- Less than sign  $(<)$
- Greater than sign  $(>)$
- Double quotation marks (")
- Single quotation mark (')

By default, these characters are encoded in the result XML. For example, the ampersand is encoded as &. To override this default behavior, add the attribute renc="1" to the rate node.

#### Example:

<rate lob="1" renc="1">

As an optional feature, all other attributes provided on the <rate> node are collected as tracking attributes to be returned in the result XML document as attributes in the <result> node. This allows the original rate request to be uniquely tracked with its result XML document by any identification elements available to the calling subsystem. In the example below, the

"PolicyIdNumber="XMLInput\_ChangeAutoComplex\_127"" attribute value pair would be mirrored on the <result> node of the resulting output XML.

Example:

<rate lob="2" PolicyNumber="XMLInput\_ChangeAutoComplex\_127">

This rate request may be targeted to one or more rating logic instances based on what is found in the <heading> node.

## **<heading> Node**

The <heading> node serves only as a container for <program> nodes and has no attributes. If multiple <program> nodes are found in the heading node, then rating is performed for each node, if possible, and appropriate results are generated in the output XML.

Example: <heading> <program parent\_id="700" program\_id="24" program\_ver="1"/> <program parent\_id="700" program\_id="22" program\_ver="1"/> </heading>

### **<program> Node**

The <program> node. specifies a specific SoftRater Package (rating engine logic instance) to run this rate request against. A program typically represents rating logic for a particular State and line of business (e.g.: Texas Auto insurance, California Home insurance). The program node attributes are defined as follows:

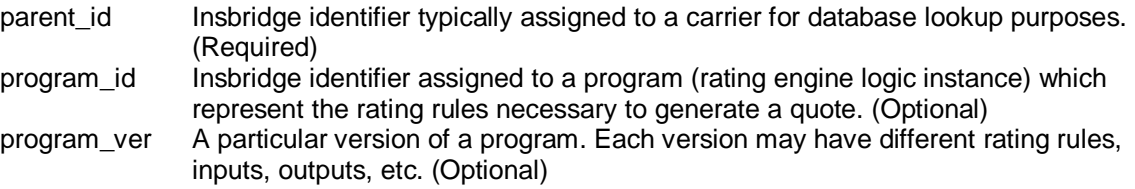

### Attribute Requirement Rules:

- 1. If the program\_id is provided then the version program\_ver value is used to select a program version to be processed against the source XML. Example: <program parent id="100" program\_id="100" ver="3"/>
- 2. If the program\_id is provided and the program\_ver is not the version selection rules for the program, identified by program\_id, are used to select the program version to be processed against the source XML.

Example: <program parent\_id="100" program\_id="100" />

The <program> node allows mapped input overrides to be specified for a specific program in a multiprogram (or multi-state) rate request. See [Multiple Rate Requests in a Single XML Document](#page-57-0) for more information.

result def Allows the user to override the default result mapping group. By default, SoftRater uses the group that is set up as the default in RateManager. To use a different result group, add the attribute result\_def="Result\_Code" to the rate node, where Result\_Code is the Output Code shown in RateManager.

Example:

<program parent\_id="123" program\_id="1" program\_ver="1" result\_def="FC42721399"/>

result def name Allows the user to override the default result mapping group by entering the output group name. By default, SoftRater uses the group that is set up as the default in RateManager. A different output group can be used by adding the attribute result def name="Outout Group Name" to the rate node, where Output Group Name is the Output Group Name shown in RateManager.

Example:

<program parent\_id="123" program\_id="1" program\_ver="1" result\_def\_name="RG\_Call\_AU\_BP\_2"/>

|                                                                        | Home            | <b>B</b> Program Explorer | <b>THE Controller PL 12.14</b> | (d) Output Mapping  X |  |                                                |            |
|------------------------------------------------------------------------|-----------------|---------------------------|--------------------------------|-----------------------|--|------------------------------------------------|------------|
| $\Box$ O Output Mapping :: Auto > Controller_PL_12.14 > Version 1      |                 |                           |                                |                       |  |                                                |            |
| <b>FOR New To Create Package &amp; Test Program</b> Notes of Refresh a |                 |                           |                                |                       |  |                                                |            |
| l Čø                                                                   | Group Name      | <b>Type</b>               | Last Updated                   |                       |  | Enable Default D/V Output Separate Output Code |            |
|                                                                        | RG_Call_AU_BP   | Output Group              | Jun 18 2014 6:15PM             |                       |  |                                                | 48A1714561 |
|                                                                        | RG Call AU BP 2 | Output Group              | Jun 24 2014 1:39PM             | $\prec$               |  |                                                | FC42721399 |

*Figure 2 SoftRater Switches*

In order for you to be able to use a result group, it must have been **Enabled** when the package was created (see the RateManager topic Editing Result Group Options).

## **<c> Node (Category)**

The <c> (category) node marks the beginning of input data for a specific category of information (i.e.: home, car, driver, policy, etc). It has the following attributes:

i identifier. Zero always indicates "Policy" level inputs, other categories are user definable. (Required)

desc description of category (Optional)

Example:

```
<c i="0" desc="Policy">
```
The "Policy" category is always a direct child of the <rate> node, except for overrides in the <program> node (described later). It is also the top-level category node. The Policy category node typically has an ID of zero (i.e.: i="0"). Item level categories are nested under the Policy category node.

```
Example: 
        <c i="0" desc="Policy">
            <m i="1212" n="Eff_Date" v="" />
            <m i="1214" n="PrimInsuredAge" v="" /> 
            <m i="1215" n="SecInsuredAge" v="" />
             <c i="5" desc="Home">
                ....
                <c i="7" desc="Scheduled Property">
                   ....
                </c>
             </c>
```

```
<c i="5" desc="Home">
     ....
    </C>
</c
```
## **<m> Node (Map)**

The <m> (map) node represents an individual attribute-value pair mapped for a specific SoftRater Package hosted by SoftRater. In the input case, it identifies an input attribute recognized by the SoftRater Package (or Packages) listed in the <heading> node, and its associated value. The <m> node's attributes are defined as follows:

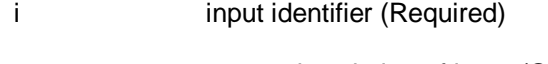

- n name, description of input (Optional)
- v value of input (Required)

The  $\leq$ m> node is always a child of a  $\lt\lt\lt\lt\lt>$  (category) node and is an attribute-value pair for that specific category instance.

## **INSBRIDGE.XML RESULT FORMAT**

The following is an example of an Insbridge rate request result XML document. The result XML is very similar to the input XML format.

```
<result lob="2" PolicyNumber="XMLInput_ChangeAutoComplex_127" env_def="ORACLE_DR"
       gen_date="2014-05-20 01:02:45 PM" ibdoc_version="3.1" engine_type="weblogic" 
       site_location="" site_instance="LOCAL" db    __rt_INPUT_BATCH_ID="2"
       db rt_INPUT_FILE_ID="10" db___rt_RESULT_BATCH_ID="16">
        <program parent_id="1" program_id="318" program_ver="1" package_date="2013-09-
            04T13:12:38" status="PASS" gen_type="1" region_format="en-US" 
            db___rt_OWNER_INFO_ID="1" db___rt_DB_REF_DATA_ID="1" 
            db___rt_RESULT_REF_DAT_ID_VAR="4" db___rt_RESULT_FILE_ID="16"
            db rt_RESULT_PROGRAM_ID_VAR="16" from_cache="true">
            <c i="5"><m i="Dwelling_1" v="640"/>
               \leqm i="Dwelling 3" v="0"/>
               <m i="Dwelling_5" v="0"/> 
               <m i="replcc" v="0"/>
               <m i="COV Replacement Cost Contents" v="0"/> 
              <m i="COV Mortgage Payment" v="0"/> 
              \leqm i="Dwelling_10" v="0"/>
               <m i="Dwelling_11" v="34"/>
              <m i="COV Replacement Cost - Dwelling" v="0"/> 
              \mathsf{m} i="Dwelling 13" v="0"/>
              <m i="Dwelling_13" v="674"/> 
              <m i="COV Business Pursuits" v="0"/>
               <m i="COV Permitted Incidental Occupancies" v="0"/> 
              <m i="COV Personal Injury" v="0"/>
```
<m i="Dwelling\_17" v="0.02"/> <m i="Dwelling\_18" v="0"/> <m i="Dwelling\_19" v="0"/> <m i="CREDIT Multi Policy Discount" v="0"/> <m i="CREDIT Neighborhood Watch" v="0"/> <m i="CREDIT New Home" v="0.20"/> <m i="CREDIT New Loan" v="0.10"/> <m i="CREDIT Protective Devices" v="0.020000000"/> <m i="Dwelling\_25" v="0"/> <m i="SEC\_I C. Personal Property" v="213500"/> <m i="SEC\_I D. Loss of Use" v="122000"/> <m i="SEC\_I A. Dwelling" v="305000"/> <m i="SEC\_II Personal Liability Each Occurrence" v="500000"/> <m i="SEC\_II Medical Payments Each Person" v="2000"/> <m i="SEC\_I B. Other Structures" v="30500"/> <m i="Total Annual Premium" v="674"/> <m i="DED Standard Deductible" v="1000"/> <m i="COV Replacement Cost Comp" v="1"/> <m i="Total Earthquake Annual Prem" v="0"/> <m i="EQ Loss of Use" v="25000"/> <m i="EQ Personal Property" v="152500"/> <m i="EQ Dwelling Limit" v="305000"/> <m i="DED Earthquake Deductible" v="30500"/>  $<$ / $C$  $<$ c i="0" $>$ <m i="SELECTED\_TEIR" v="SPECIAL"/> <m i="Total Policy Premium" v="674"/>  $<$ / $C$ </program> </result>

The same nodes are present in the output XML as were found in the input XML, however their meanings are slightly different.

## **<result> Node**

The <result> node marks the beginning of a rate request result. There is a one-to-one correspondence between <rate> nodes in the request XML to <result> nodes in the response XML. The result node attributes are defined as follows:

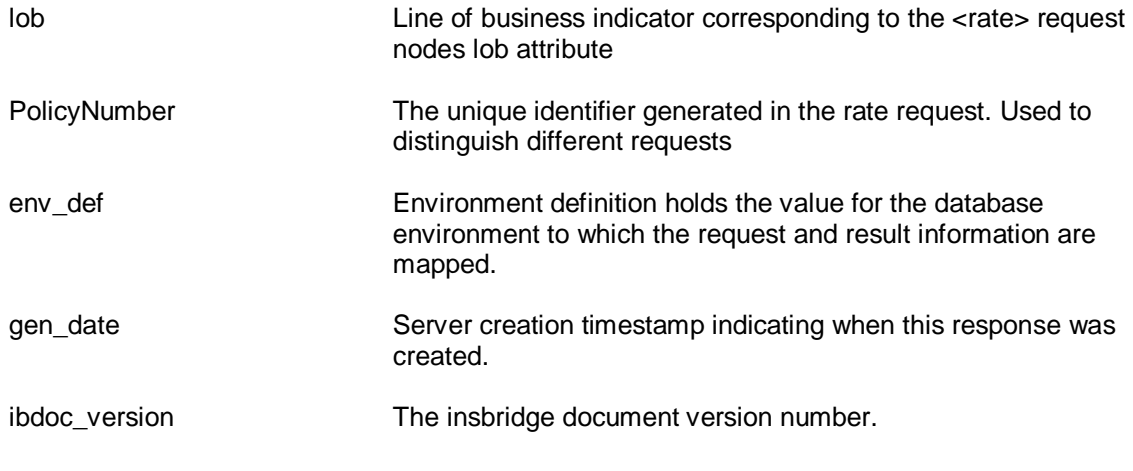

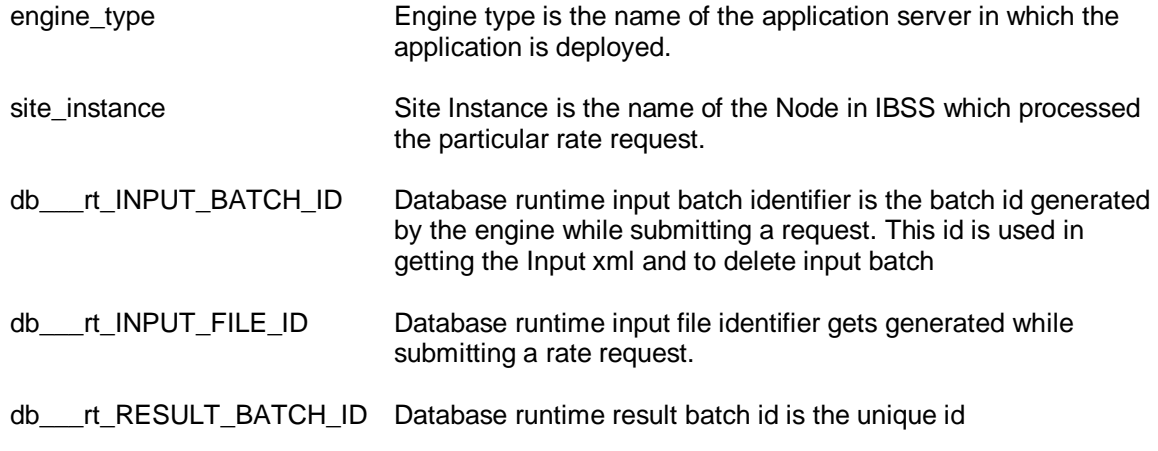

The tracking attributes on the <rate> node are returned in the result XML document as attributes in the <result> node.

Example:

<**result lob**="1" **PolicyNumber**="XMLInput\_ChangeAutoComplex\_127" **env\_def**="ORACLE\_DR" **gen\_date**="2014-05-20 01:02:45 PM" **ibdoc\_version**="3.1" **engine\_type**="weblogic" **site\_location**="" **site\_instance**="LOCAL" **db\_\_\_rt\_INPUT\_BATCH\_ID**="2" **db\_\_\_rt\_INPUT\_FILE\_ID**="10" **db** rt RESULT BATCH ID="16">

## **<program> Node**

The result <program> node provides an XML envelope containing all of the formatted data, setup in the RateManager application as output results for the program. There can be (1-N) <program> node groups based on (1-N) program node groups requested in the input <rate> XML document. If the original <rate> request contained multiple <program> nodes in the heading node, each program version located during execution will generate a <program> node in the result data. The result XML program node attributes are defined as follows:

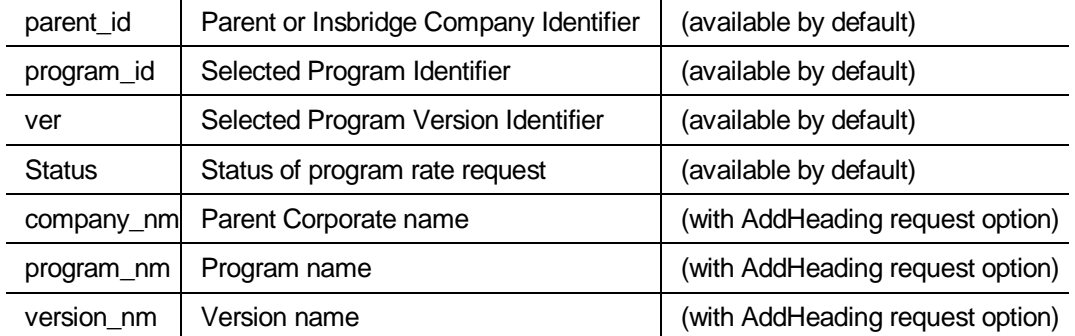

Example base:

<program parent\_id='500' program\_id='3' ver='2' status='PASS'>

Example with add heading option requested:

<program parent\_id='200' program\_id='32' ver='4' company\_nm='Alamere' program\_nm='Texas 6 Month' ver\_nm='Performance' status="PASS">

## **<c> Node (Category)**

The <c> (category) node marks the beginning of output data for a specific category of information (i.e.: home, car, driver, policy, etc). It has the following attributes:

- i identifier. Zero always indicates "Policy" level inputs, other categories are user defined. (available by default)
- d description of category (with AddResultDesc request option)

Example:

<c i="0" d="Policy">

The "Policy" category is always a direct child of the <program> node. It is also typically the top level category node. The Policy category node typically has an ID of zero (i.e.: i="0"). Item level (user defined) categories are nested under the Policy category node.

```
Example:
```

```
<c i="0">
     <m i="SELECTED_TEIR" v="SPECIAL"/>
     <m i="Total Policy Premium" v="674"/>
     <c i="5">\mathsf{m} i="Dwelling 1" v="640"/>
         \mathsf{m} i="Dwelling 3" v="0"/>
         \mathsf{m} i="Dwelling 5" v="0"/>
         <m i="SEC_II Personal Liability Each Occurrence" v="500000"/> 
         <m i="SEC_II Medical Payments Each Person" v="2000"/>
     \langlec>
</C>
```
## **<m> Node (Map)**

The <m> (map) node represents an individual attribute-value pair mapped for a specific SoftRater Package hosted by SoftRater. In the output case, it identifies an output attribute as defined in the SoftRater Package (represented by the <program> node) and its associated value. The <m> node's attributes are defined as follows:

- i output identifier (available by default) n (name) description of output (with AddResultDesc request option)
- v value of output (available by default)

The <m> node is always a child of a <c> (category) node and is an attribute-value pair for that specific category instance (see the category example above).

## **<rate> Node (Input Document)**

The <rate> node is optional. When the rate request is issued with the "AddInputs" option, this node is returned in the result XML document. It includes the full input rate request document that was used to generate the rate result document.

```
Example: 
       <result lob="1" policyId="ABC1234-AUTO" gen_date="2/9/2014 1:50:31 PM">
                  <rate policyId="ABC1234-AUTO">
                      ....
                  </rate> 
           ...
       </result>
```
## **Input Overrides**

By specifying input values in the <program> node within the <header> section of the input XML, those values will be used for that program when it is processed by SoftRater, regardless of whether those values are present in the body of the XML request. This allows each program found in the <header> to use the common set of inputs provided in the rate request body, and either provide additional inputs that are relevant only to that program, or provide overriding inputs values to ones found in the body, for use during rating.

For more on using Input Overrides, please see Input Overrides (*[Shopping Feature](#page-27-0)*) on page [27.](#page-27-0)

```
Example: 
        <rate lob="1">
            <heading>
                <program parent_id="2" program_id="1" program_ver="3"> 
                    <c i="0" d="Policy">
                        <m i="11" n="Policy Program Specific Something " v="1029"/> 
                        <m i="12" n="Custom Question 1" v="XYZ"/>
                            <c i="3" d="driver">
                                 <m i="2" n="gender" v="Female"/>
                                 <m i="3" n="Custom Driver Question 1" v="ABC"/> 
                            </c>
                    \langlec\rangle</program>
                <program parent_id="2" program_id="7" program_ver="3"/>
            </heading>
            <c i ="0" d="Policy">
                <m i="11" n="Policy Program Specific Something " v="5000"/> 
                <c i="3" d="driver">
                    <m i="3" n="Custom Driver Question 1" v="DEF"/>
            .....
```
### </rate>

## **<worksheet> Node**

The result <worksheet> node provides an XML envelope containing all of the formatted data, setup in the RateManager application as worksheet output for the program. There can be 1 <worksheet> node group per program in the input <rate> XML document. If the original <rate> request contained multiple <program> nodes in the heading node, each program version located during execution will generate a <worksheet> node in the result data. The result XML worksheet node attributes are defined as follows:

worksheet gen\_type |  $\qquad \qquad$  (available by default)

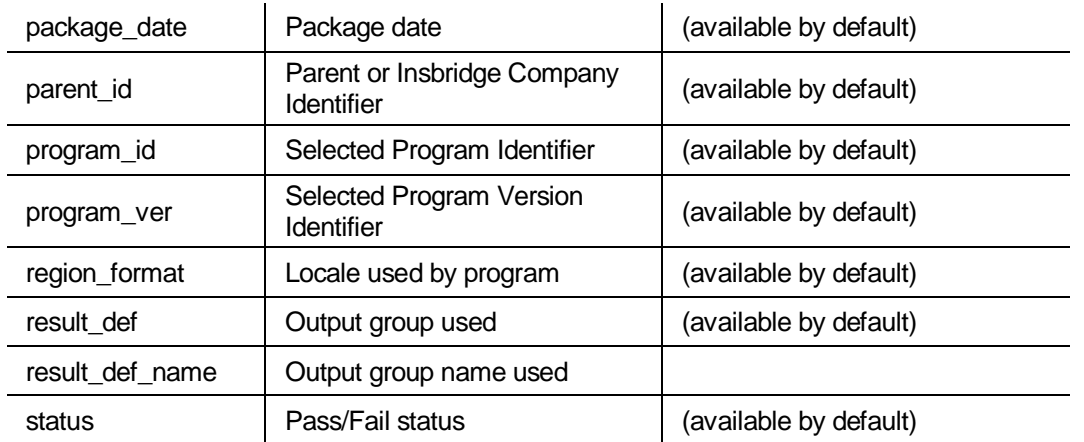

### Example base:

<worksheet gen\_type="0" package\_date="2014-08-11T04:42:13" parent\_id="8659" program\_id="21" program\_ver="1" region\_format="en\_US" result\_def="C7A5730473" result\_def\_name="Group1" status="PASS">

## **<algorithm> Node**

A subset of the Worksheet node. This node identifies the algorithm being run.

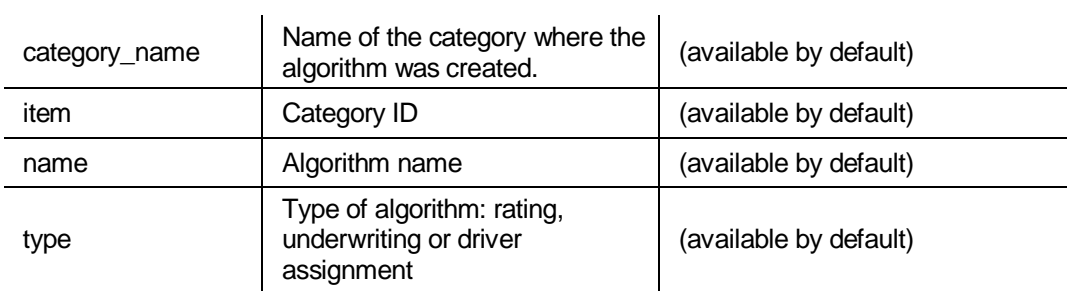

Example: <algorithm categoryName="Policy" item="1" name="AG\_Algorithm\_1" type="Rating">

## **<step> Node**

A subset of the algorithm node. This node identifies the step type and step number used in the algorithm.

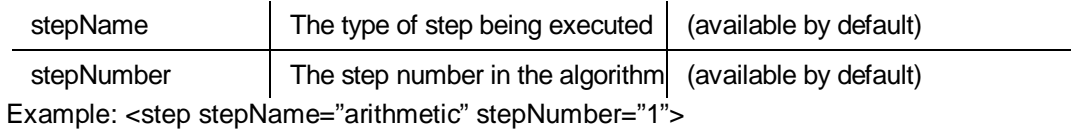

## **<term> Node**

A subset of the step node. This node identifies the values being used at the time of execution.

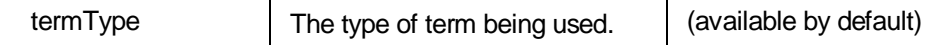

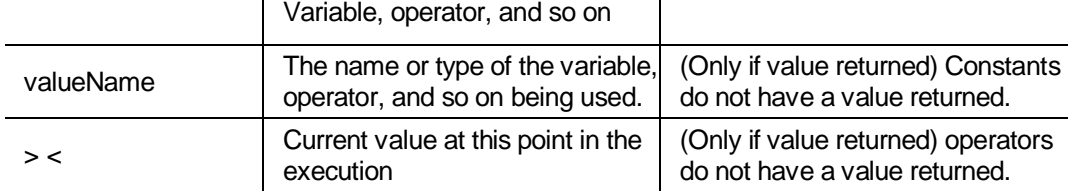

Example: <term termType="inputVariable" valueName="Date1"> 2014-01-02<term>

## **Time Statistics**

Time tracking statistics can be included if enabled on the Insbridge Framework Administrator, SoftRater Engine page. The following node segment will be included in the Insbridge Response XML document returned from the engine.

#### **Example**:

#### **<stats>**

**<start\_time>02/06/2014 04:25:35:0280 PM</start\_time> <stop\_time>02/06/2014 04:25:35:0316 PM</stop\_time> <running\_time>36</running\_time>**

#### **</stats>**

#### **<start\_time>**

The <start\_time> is the internal system tracking time from the just before the SoftRaterEJB engine starts any processing, parsing or any manipulation of the Insbridge XML Request but after the XML payload has been marshaled from the integrate client to the SoftRaterEJB system.

#### **<stop\_time>**

The <stop\_time> is the internal system tracking time after all program execution and just before the SoftRaterEJB engine closes the Insbridge Response XML document which will be marshaled back to the integrating client.

#### **<running\_time>**

The <running\_time> is the different (in Milliseconds) from the <start\_time> and <stop\_ time>. It represents the transactional duration of the program processing the request.

**NOTE: Running Time is** *shown in milliseconds (10<sup>2</sup> seconds).* 

## **Examples**

### **Single Rate Request**

### **Insbridge.XML Request Format**

```
<rate lob="2" tracking attribute="" env_def="">
   <heading>
       <program parent_id="700" program_id="24" program_ver="1"/> 
    </heading>
   <c i="0" desc="Policy">
```

```
<m i="1086" n="PackageDiscInd" v=""/>
       <m i="1094" n="RenewalRetentionCreditInd" v=""/>
       <m i="1157" n="CompanyCode" v=""/>
       <m i="1212" n="Eff_Date" v=""/>
       <m i="1214" n="PrimInsuredAge" v=""/>
       <m i="1215" n="SecInsuredAge" v=""/>
       <m i="1222" n="RenewalInd" v=""/>
       <c i="5" desc="Home">
            <m i="1083" n="TerritoryCode" v=""/> 
            <m i="1084" n="ResidenceType" v=""/> 
            <m i="1087" n="ProtectionClass" v=""/>
            <m i="1095" n="Wood/Tile/SlateRoofType" v=""/> 
            <m i="1096" n="HomeDeductible" v=""/>
            <m i="1098" n="WindstormOrHailDeductible" v=""/> 
            <m i="1100" n="CentralStationFireAlarmInd" v=""/> 
            <m i="1101" n="CentralStationBurglarAlarmInd" v=""/> 
            <c i="8" desc="Coverage">
                   <m i="1204" n="CovCd" v=""/>
                   <m i="1205" n="CovLimit" v=""/>
                   <m i="1207" n="CovEff_Date" v=""/> 
            </C>
            <c i="9" desc="Endorsement">
                   <m i="1181" n="EndorCd" v=""/>
                   <m i="1182" n="EndorRateInd" v=""/>
                   <m i="1190" n="EndorEff_Date" v=""/>
                   <m i="1191" n="Parm5" v=""/>
            </c>
       </C</c</rate>
```
### **Insbridge.XML Result Format**

```
<result lob="2" st="6" gen_date="2/19/2014 1:55:32 PM">
    <program parent_id="900" program_id="1" program_ver="1" status="PASS">
        <c i="5"><m i="Dwelling_1" v="640"/>
             <m i="Dwelling_3" v="0"/> 
             \mathsf{m} i="Dwelling 5" v="0"/>
             <m i="replcc" v="0"/>
             <m i="COV Replacement Cost Contents" v="0"/> 
             <m i="COV Mortgage Payment" v="0"/> 
             <m i="Dwelling_10" v="0"/> 
             <m i="Dwelling_11" v="34"/>
             <m i="COV Replacement Cost - Dwelling" v="0"/> 
             \epsilonm i="Dwelling 13" v="0"/>
             <m i="Dwelling_13" v="674"/> 
             <m i="COV Business Pursuits" v="0"/>
             <m i="COV Permitted Incidental Occupancies" v="0"/> 
             <m i="COV Personal Injury" v="0"/> 
             <m i="Dwelling_17" v="0.02"/> 
             <m i="Dwelling_18" v="0"/> 
             <m i="Dwelling_19" v="0"/> 
             <m i="CREDIT Multi Policy Discount" v="0"/> 
             <m i="CREDIT Neighborhood Watch" v="0"/> 
             <m i="CREDIT New Home" v="0.20"/>
```

```
<m i="CREDIT New Loan" v="0.10"/>
            <m i="CREDIT Protective Devices" v="0.020000000"/> 
            <m i="Dwelling_25" v="0"/> 
            <m i="SEC_I C. Personal Property" v="213500"/> 
            <m i="SEC_I D. Loss of Use" v="122000"/> 
            <m i="SEC_I A. Dwelling" v="305000"/>
            <m i="SEC_II Personal Liability Each Occurrence" v="500000"/> 
            <m i="SEC_II Medical Payments Each Person" v="2000"/> 
            <m i="SEC_I B. Other Structures" v="30500"/> 
            <m i="Total Annual Premium" v="674"/> 
            <m i="DED Standard Deductible" v="1000"/> 
            <m i="COV Replacement Cost Comp" v="1"/> 
            <m i="Total Earthquake Annual Prem" v="0"/> 
            <m i="EQ Loss of Use" v="25000"/> 
            <m i="EQ Personal Property" v="152500"/> 
            <m i="EQ Dwelling Limit" v="305000"/> 
            <m i="DED Earthquake Deductible" v="30500"/>
       </C<c i="0">
            <m i="SELECTED_TEIR" v="SPECIAL"/> 
            <m i="Total Policy Premium" v="674"/> </c>
    </program>
</result>
```
## <span id="page-57-0"></span>**Multiple Rate Requests in a Single XML Document**

It is possible to request several rates from a single XML document. These can be rates on different lines of business, across different states, and/or different SoftRater Package versions.

You can do this by combining multiple <rate> request nodes in one single root node, and submitting it for rating. The root node can be anything, however in the WSI call it is always <ibdoc>.

### **Multiple <rate> nodes**

This request XML:

```
<ibdoc>
        <rate> ... </rate>
        <rate> ... </rate>
    </ibdoc>
```
...will produce this result XML:

<ibdoc> <result> ... </result> <result> ... </result> <ibdoc>

The root node is not returned in the result XML automatically. It must be specified in the call using the "AddRoot" attribute.

## **Multiple <program> nodes**

```
This request XML:
```

```
<ibdoc> 
    <rate>
        <heading>
             <program> ... </program>
             <program> ... </program> 
        </heading >
        <\!\!C\!\!>...<\!\!/C\!\!></rate>
</ibdoc>
<ibdoc>
    <result> 
        <program>
              <C>...</C>
```
...will produce this result XML:

```
</program> 
        <program>
            <C>...</C>
        </program>
    </result>
</ibdoc>
```
## **Multi - State Request**

To rate against multiple states using one request XML document, it is recommended to follow the "Multiple <program> nodes" request model. In the following example, we are targeting two Auto programs for rating. A program typically represents a State for a specific line of business. In this example we will assume CA="21" and TX="41". As discussed earlier in Input Overrides, each program entry can specify input values to be used for that particular program.

This rate request XML:

```
<ibdoc>
            <rate lob="1">
                <heading>
                     <program parent_id="2" program_id="21"> ... </program> 
                     <program parent_id="2" program_id="41"> ... </program> 
                </heading >
                <\!\!c\!\!>...<\!\!/c\!\!></rate>
        </ibdoc>
... will produce this result XML: 
        <ibdoc>
            <result lob="1" gen_date="2/9/2014 1:50:31 PM"> 
                <program parent_id="2" program_id="21"> 
                     <C>...</C>Results for CA
                                                                                   Results for TX
```

```
</program>
        <program parent_id="2" program_id="41"> 
             <\!\!c\!\!>...<\!\!/c\!\!></program>
   </result>
</ibdoc>
```
## **Multi - Line of Business Request**

To rate against multiple lines of business using one request XML document, it is recommended to follow the "Multiple <rate> nodes" request model. In the following example, we are targeting two lines of business for rating, Auto and Home. The "lob" attribute in the <rate> node signifies which line of business will be rated against.

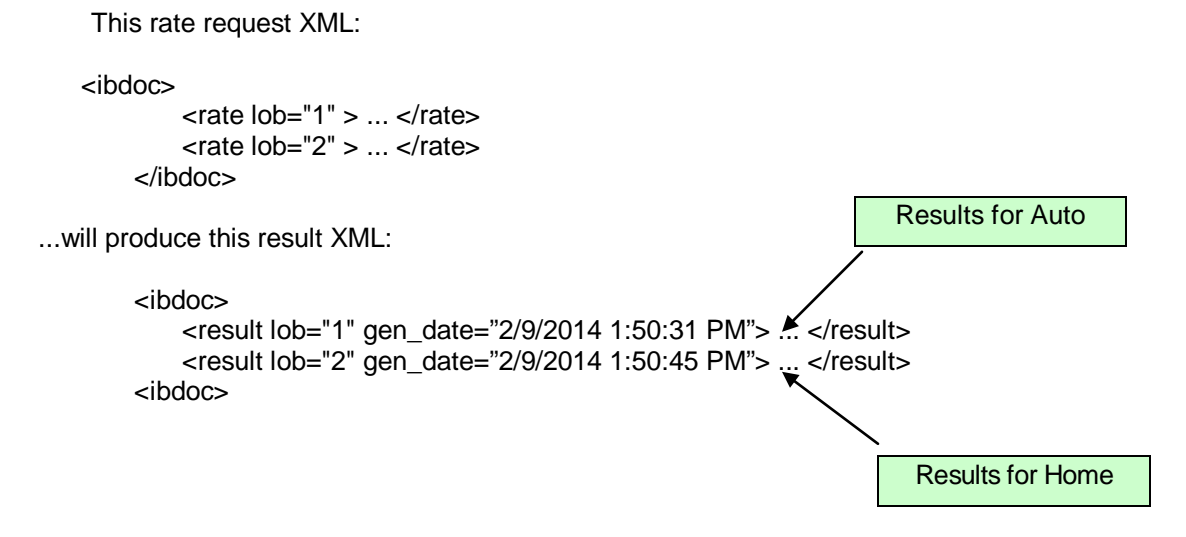

# **IBSS FUNCTIONALITIES IN JAVA**

Oracle Insurance Insbridge Enterprise Rating SoftRater Server (IBSS) is an administrative tool used in conjunction with SoftRater for WebLogic, JBoss, or WebSphere.

## **SERVICESLAYER**

This functionality enables a customer to keep track of the requests that are submitted to the engine for rating. Services are provided in two layers.

- Node Level Services
- **Application Level Services**

## **Node Level Services**

A node is the endpoint of an IBSS instance. Every instance of IBSS must have a node created. Nodes have the advantage of allowing for clustered environments to be managed from one location. Nodes are created and managed on the IBSS home page.

Node Level Services are used for controlling services for a particular node. Node level services allow IBSS administrators to choose which node needs to be involved in or prevented from processing requests. A selected node can be started individually to perform the engine operations alone, or it can be stopped to exclude it from processing requests.

The node level services cannot configure the properties for services that run at the application level.

## **Application Level Services**

Application Level Services are services that run across the application or apply to a clustered environment. Application level services allow IBSS administrators to start and stop services across all nodes configured in a clustered environment. The administrator goes to one node to start or stop services. The request is sent to every node configured in the cluster. Success or failure messages are sent back for every member to the initiating IBSS instance. Application level services allow administrators to manage nodes from one location rather than navigating to the individual nodes to manage services.

Application level services include:

- **IBSS Connector Service**
- Message Processing
- Insbridge Task Manager

## **INSBRIDGE CONNECTOR SERVICE**

The Insbridge Connector Service is a Database Queue and JMS Listener that routes all batched messages to a java class (process) for execution. There are dedicated Start and Stop buttons on the Services page for the Insbridge Connector Service as well as a Properties button to manage Insbridge Connector Service settings. Starting the Insbridge Connector Service at the application level starts the service across all nodes configured in a clustered environment.

If a node should not participate in rating, that individual node can be stopped without affecting other nodes by entering the selected node and stopping the service at the node level.

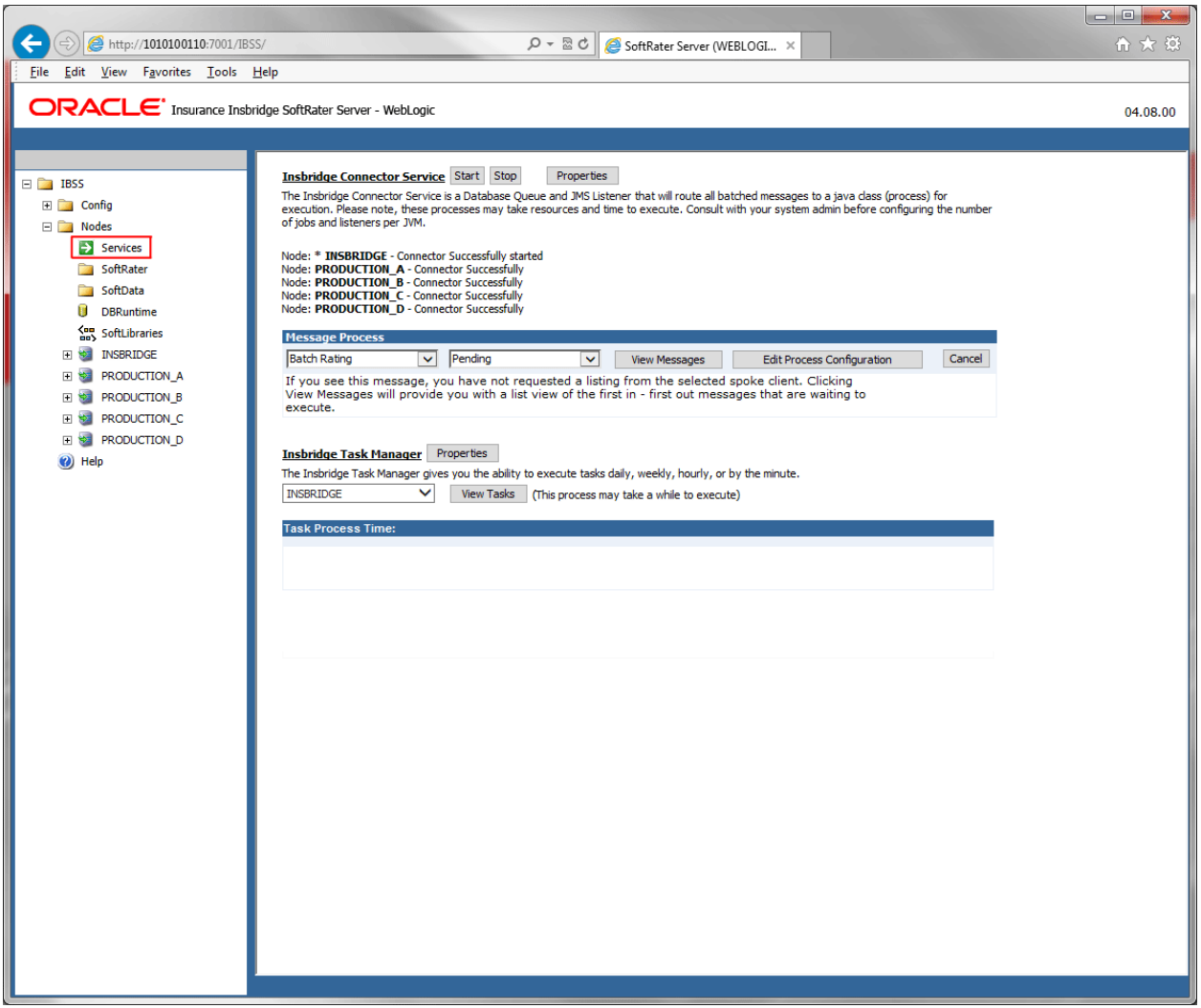

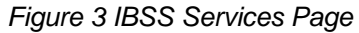

## **Insbridge Connector Service Properties**

The Insbridge Connector Service properties include:

• Batch processing properties such as the number of maximum simultaneous jobs, and the maximum number of threads per Job that can be run by the engine to process a request.

- Email notifications on the success and/or failure of batch processes. Protocol, host, port, user name, and password properties should be configured prior to request processing. The service cannot send notification emails until that information is entered and verified.
- Offline processing using JMS. Before posting a request to the queue, queue location, reply to location, connection factory, context factory, and provider URL properties must be entered. JMS must be setup in the application server prior to entering queue details. The same values are entered in IBSS in the Insbridge Connector Services Properties.

**NOTE:** *After filling in the Connector Properties details, make sure to test the connector properties using the Test Connector Properties! button provided in the Connector Properties page. A popup displays a success or failure message. Also an email will be sent to the configured user.*

*JMS: Successfully Sent and Received JMS Message!! EMAIL: SMTP – Successfully Sent Email!!*

## **IBSS Timer Service**

Starting the Insbridge Connector Service starts the IBSS Timer Service. IBSS timer service is a group of listeners performing specific tasks at specified intervals. Request messages reach the engine only when the timer service is started.

Other listeners that get started when the IBSS Connector Service starts include:

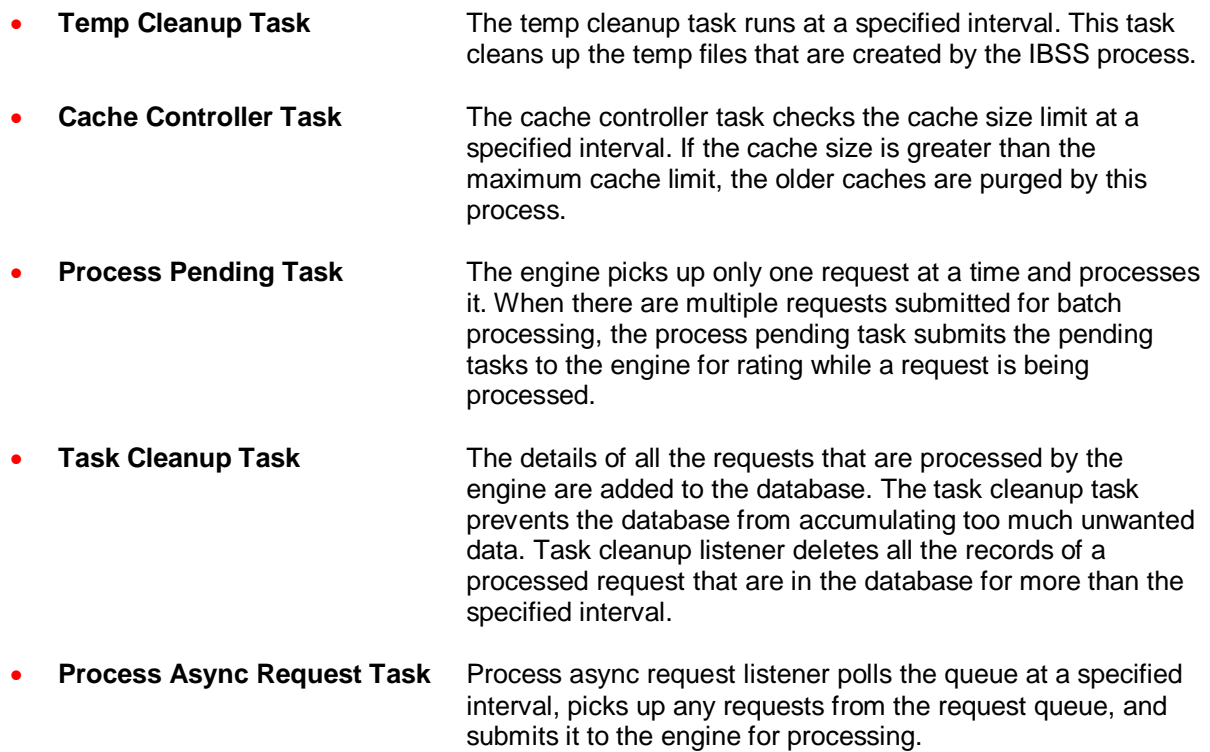

• **Add Results to DB Task** While rating a request from SoftRater in IBSS, the request for asynchronous process stores the request to disk and processes it, whereas for the synchronous process, the request and the response are rated just from memory and the response in returned to the user. This task stores the details of these requests to the database for future reference.

## **MESSAGE PROCESS**

The service layer functionality allows you to keep track of the requests that are submitted to the engine for rating. Various request types like Batch Rating, Impact Analysis, JMS Request, and JMS Response messages can be viewed through the Message Process option in IBSS. You can view or get the status of the request, cancel the request before the engine picks it up for processing, abort a request that is processing, and purge the completed/failed/cancelled/aborted requests.

The action you can take depends on the status selected. After the status is selected, the action button is updated with the corresponding action.

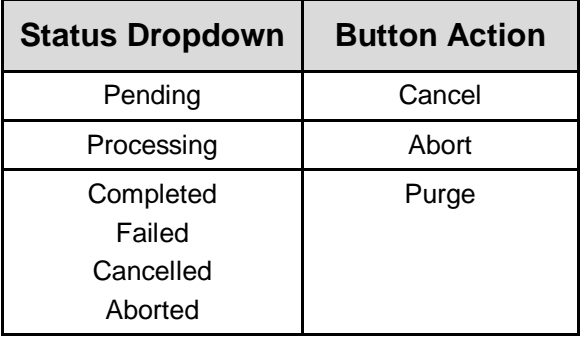

Available statuses of a request after submitting to the engine:

- **Pending** A request is first submitted to the engine with the status "pending". This means that the engine has not picked up this request for processing.
- **Processing** As soon as the engine picks up the request from the table, the status changes to processing.
- **Completed** After the engine has successfully processed a rate request, the status of the request changes to "completed".
- **Failed** If any error is encountered while processing the request, the status changes to "failed". Details of the exception can be found in the corresponding logs.
- **Cancelled** After a request is submitted, you can cancel the request before it is picked up by the engine.

Cancelled requests will not be picked up by the engine for processing. The request has to be submitted again in order to be processed.

**Aborted** Requests cannot be cancelled after being picked up by the engine. If the request is in a processing state, it can be aborted.

## **INSBRIDGE TASK MANAGER**

Insbridge Task Manager manages all the timer tasks associated with the IBSS Connector Service. Task properties allow you to configure when tasks should be run. These tasks are at the application level and apply to every node configured in the cluster.

The Insbridge Task Manager functionality includes:

- Setting the time interval for the execution of tasks. This is done in the Properties window. You can Enter the properties for:
	- Project Temp File Cleanup:
	- Delete Processed Requests:
	- Process Async JMS Requests:
	- Process Pending Requests:
	- Cache Threshold Max Watcher:
	- Add Result to DB:
- Settings can be set to be executed daily, weekly, hourly or by the minute.

#### **Insbridge Task Manager Properties**

The Insbridge Task Manager gives you the ability to execute tasks daily, weekly, hourly, or by the minute.

\* LOCAL

View Tasks (This process may take a while to execute)

Task Process Time: 2014-05-29 11:41:17.731

NAME: Clean up Completed Tasks Interval: Every 1440 minute(s) Running Count: 0 Last Runtime: 2014-05-29 11:41:15 AM Next Runtime: 2014-05-30 11:41:15 AM NAME: Process Async JMS Requests Interval: Every 5 minute(s) Running Count: 0 Last Runtime: 2014-05-29 11:41:15 AM Next Runtime: 2014-05-29 11:46:15 AM NAME: Add Result To DB Interval: Every 5 minute(s) Running Count: 0 Last Runtime: 2014-05-29 11:41:15 AM Next Runtime: 2014-05-29 11:46:15 AM NAME: Process Pending Requests Interval: Every 10.0 second(s) Running Count: 0 Last Runtime: 2014-05-29 11:41:15 AM Next Runtime: 2014-05-29 11:41:25 AM NAME: Cache Threshold Max Watcher Interval: Every 15 minute(s) Running Count: 0 Last Runtime: 2014-05-29 11:41:15 AM Next Runtime: 2014-05-29 11:56:15 AM NAME: Project Temp File Cleanup Interval: Every 24 hour(s) Running Count: 0 Last Runtime: 2014-05-29 11:41:15 AM Next Runtime: 2014-05-30 11:41:15 AM

*Figure 4 IBSS Task Manager*

The View Tasks option lists all the tasks running for a particular node with the details of the Task Name, Interval between each execution, Last Runtime, and Next Runtime. This feature also details when the next task execution should take place.

## **SECURITY AUTHENTICATION**

Security Authentication is the layer between the IBSS application and the end user. This layer is intended to provide the first level of security to the IBSS application by providing User Authentication based on user preference. If the Security option is enabled, the IBSS application prompts users for a password in order to gain access to IBSS. If the Security option is disabled, the application opens up normally to anyone with the correct URL. Security can be enabled/disabled on the Security page.

Features that are a part of the Security Authentication:

- Security Option (Enabled / Disabled)
- **Change Password**
- **Reset Password**

## **Security Option (Enabled/Disabled)**

The Security option is enabled by default when the application is loaded for the first time. Users will see the Authentication Screen where they are prompted for Username/Password. For the first login, the default credentials have to be entered to log in to the IBSS application. On successful login, the user is placed on the IBSS home screen.

The Security Authentication adds a node "Security" to the Insbridge configuration xml document as below:

**<security password**="159754A9@WBP6X\$SC9" **type**="Custom" **username**="2S29]\$Z4\*O"**/>**

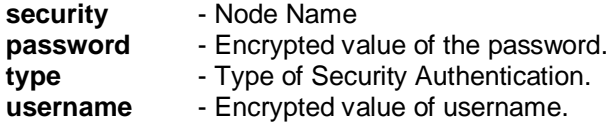

The authentication screen is presented when the application is loaded for the first time to avoid click jacking and thereafter whenever the user logs in with the security feature enabled.

The authentication screen has 2 frames with the left frame containing the credentials text box and the right frame displaying the IBSS home screen along with node status. All the features in the right frame are disabled. You must log in to enable all the features on the right frame.

A successful login places you on the IBSS Home page. If the login is not successful, an error message "**Username & Password do not match. Please try again"** is displayed.

The security option can be enabled/disabled on the Security screen **IBSS > Config > Security**. In the Security screen, the required option can be selected and saved.

Once successfully logged in, **Logout** appears on the top right corner of the left frame of home screen. This indicates that a separate session is established for the user and the user has the ability to logout of the session whenever needed. Clicking **Logout** logs you out of the session and the Authentication screen is displayed if the security is enabled.

## **Change Password**

When Security is enabled, a default user "admin" with a default password of "insbridge" is assigned. This is the user name and password to be used the first time you enter IBSS.

## **Changing Default Password for Security Authentication**

- 1. From the IBSS home page, navigate to security.
- 2. Under the security menu, select the option to Change Password. The Change Password screen is displayed.
- 3. Enter the default password in the Old Password field.
- 4. Enter a password of your choosing in the New Password field. Passwords should be between 5- 12 characters.
- 5. Click Update to update your password.

## **Password Rules and Behavior**

- If the length of the password entered in any field is less than 5 characters, the error message "**Password length should be between 5-12 characters**" is displayed next to the corresponding text field.
- The Update button gets enabled only when all the three fields are populated.
- If the values entered in the New Password and Confirm Password fields do not match then error message "**Passwords do not match**." is displayed in the screen.
- When the mandatory fields are updated, the password value is encrypted.
- This encrypted new password value is updated in the insbridge configuration xml file.

## **Resetting the Password**

For security purposes, information regarding resetting a lost or forgotten password is not included in this help document. For information regarding these, please log a Service Request using My Oracle Support at [https://support.oracle.com/.](https://support.oracle.com/)

# **TRACING LOGS**

When a request is submitted for execution to the engine, the user does not have any idea of what is happening to the request or what the status is until the end response is received. If the request fails for some reason, the user would be unaware of what went wrong without logs. Logs provide the ability to check the status of the request execution by providing step by step information on the execution process. Logs play a vital role in the application to track the request execution and also to provide the error details.

Logs can be categorized in to the following types:

- Information Logs
- **Error Logs**
- **Audit Logs**

## **Information Logs**

Information logs contain information regarding the request execution. Unlike Error Logs, information logs inform the user about other processes such as what process is currently being executed by the engine.

Information logs can be helpful in debugging when there is some exception in the execution process. But as the IBSS application logs provide all the steps involved in any process, enabling information logs may be unnecessary. The amount of logs returned may be more information than is needed.

In order to avoid this situation, the option to enable/disable information log tracing is available. The information log tracing can be enabled only when there is an exception or for audit purposes. In addition, a particular module can be traced using the Debug Module Tracing option.

## **Debug Module Tracing**

Debug Module Tracing can be enabled by navigating to **IBSS > Nodes > <***Node\_Name***>** where <*Node\_Name*> is the node that executed the request. Enabling tracing provides additional information about the Module where tracing was enabled in the logs. The addition logs are also logged along with the usual application logs. Logs can be found in the Error Logs section under Logs.

In the <Node Name> screen, there is a dropdown for Debug Module Tracing. The Modules that can be traced using this option are:

- All
- Assembly Manager
- SoftRater Batch ExecQueue
- JMS
- SoftRater Batch
- SoftRater Web Services
- Task Manager
- WorkManager
- **Remote Call**
- Softrater Cache
- Softrater Locator
- Connector Service

• IBSS UI

Each module logs particular details, and the Debug tracing can be enabled only to those modules. The details about the modules being tracked by each tracing option are:

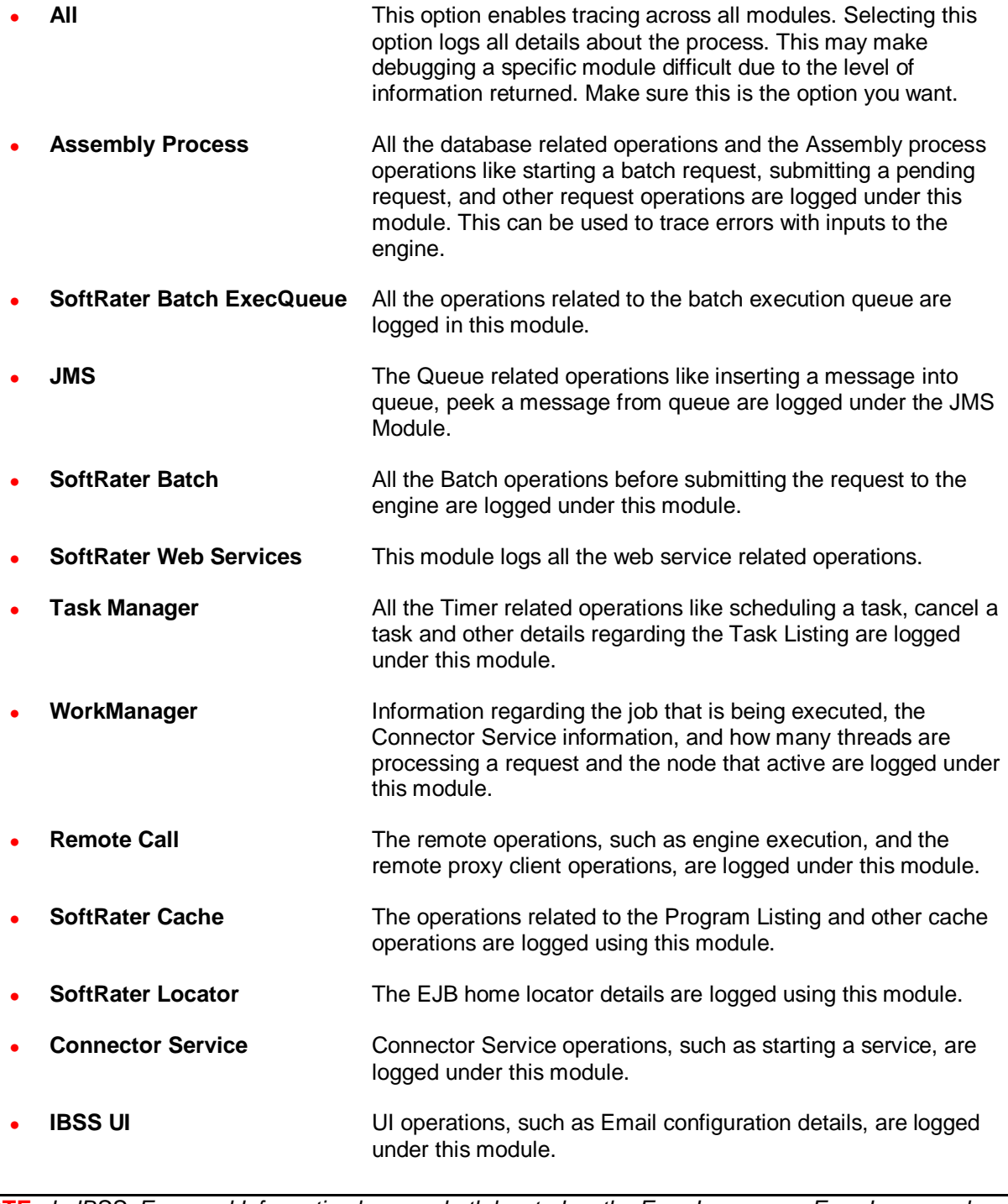

**NOTE:** *In IBSS, Error and Information logs are both located on the Error Logs page. Error Logs can be viewed under IBSS > Nodes > <Node\_Name> > Logs > Error*

## **Error Logs**

Error logs get logged whenever the application encounters an exception. The exception can be with the request execution, the request itself, or with the properties configuration. Details regarding the exception can be found in the error logs.

In IBSS, the Error logs can be found under **IBSS > Nodes > (Node\_Name) > Logs > Error**.

## **Audit Logs**

Audit logs are used for tracking the SoftRater engine operations. The Audit logs contain information about the Engine categorized into three different operations, XML, SQL, and SoftRater Runtime Export.

In IBSS, the Audit logs can be found under **IBSS > Nodes > (Node\_Name) > Logs > Audit**.

## **ESI – EXTENDED SERVICE INTERFACE**

Oracle Insurance Insbridge Enterprise Rating Extended Services Interface (ESI) is a library module designed to provide remote services to the Insbridge Enterprise Rating (IBER) business services without directly utilizing the system User Interfaces (UI).

ESI is allows a user to create objects and insert the same to a database or process an Insbridge XML to runtime database.

The ESI functionality is explained in the ESI for Java User Guide available in the Oracle Technical Network.<http://www.oracle.com/technetwork/documentation/insurance-097481.html>

# **SOAP VERSION UPDATES**

The SoftRater for Java engines are now on the same SOAP version:

- **SoftRater for WebSphere has been updated to SOAP version 1.1**.
- **SoftRater for WebLogic has been updated to SOAP version 1.1**.
- **SoftRater for JBoss has been updated to SOAP version 1.1**.

These changes mean that the WSDLs for the SoftRater for Java engines have been modified. Updated WSDL documents will need to be incorporated into any client calling application that communicates with SoftRater. If upgrades are done to the SoftRater for Java engines without updating the calling applications, the calling application will fail.

**Please update a test environment prior to deploying to production.** Install the .EAR file in a test environment to obtain the WSDL. Update your calling application and then test. When testing is complete, you can upgrade your other environments.

**NOTE:** *Customers running a Windows only environment, without a Java component, will not be affected.*

These updates are for any instance of SoftRater for Java engines only.

# **Support CONTACTING SUPPORT**

If you need assistance with an Oracle Insurance Insbridge Enterprise Rating System product, please log a Service Request using My Oracle Support at [https://support.oracle.com/.](https://support.oracle.com/)

Oracle customers have access to electronic support through My Oracle Support. For information, visit <http://www.oracle.com/pls/topic/lookup?ctx=acc&id=info> or visit <http://www.oracle.com/pls/topic/lookup?ctx=acc&id=trs> if you are hearing impaired.

### **Address any additional inquiries to:**

### **Oracle Corporation**

World Headquarters 500 Oracle Parkway Redwood Shores, CA 94065 U.S.A.

Worldwide Inquiries: Phone: +1.650.506.7000 Fax: +1.650.506.7200 oracle.com
# **INDEX**

# **(**

(1-N) <program> node Groups, 25, 31, 51, 53

#### **<**

<c> Node, 22, 25, 48, 52 <heading> Node, 20, 47 <input> Node, 26, 52 <m> Node, 22, 26, 49, 52 <program> Node, 21, 25, 31, 47, 51, 53 Specifying Input Values, 27, 53 <rate> Node, 20, 46 <result> Node, 25, 50 <running\_time> Node, 32, 55 <start\_time> Node, 32, 55 <stop\_time> Node, 32, 55

# **A**

Add Empty Results Options, 16, 41 Add Heading Options, 16, 41 Add Inputs Options, 16, 41 Add Inputs to DB Options, 41 Add Result Descriptions Options, 16, 41 Add Results to DB Options, 41 Add Root Node Options, 16, 41 Add Work Sheets Options, 41 AddInputs Option, 26, 52 AddRoot Attribute, 33, 57 Ampersand & Invalid Characters, 46 Application Level Services, 60 **Applications** Supported by Insbridge, 7 ASP.NET SoftRater WSI, 12 **Attribute** env\_def, 20, 46 result\_def, 21, 47, 48 Rules, 21, 47 **Attributes** AddRoot, 33, 57 c Node, 22, 25, 48, 52 company\_nm, 25, 31, 32, 51, 54, 55

d, 26, 52 db\_\_rt\_INPUT\_BATCH\_ID, 51 db\_\_rt\_INPUT\_FILE\_ID, 51 db\_\_rt\_RESULT\_BATCH\_ID, 51 desc, 22, 48 engine\_type, 51 env\_def, 20, 46, 50 gen\_date, 25, 50 i, 22, 23, 26, 48, 49, 52 ibdoc\_version, 50 Line of Business, 20, 46 lob, 20, 25, 46, 50 m Node, 22, 49 n, 23, 26, 49, 52 parent id, 21, 47 PolicyNumber, 20, 46, 50 Program Node, 21, 25, 31, 47, 51, 53 program\_id, 21, 25, 31, 47, 51, 53, 54 program\_ver, 21, 47 Rate Node, 20, 46 renc, 46 Results Node, 25, 50 site\_instance, 51 Status, 25, 31, 51, 54 Tracking, 20, 46 v, 23, 26, 49, 52 ver, 25, 31, 51, 54 version\_nm, 25, 51 Attribute-value Pair, 23, 49 Audit Logs, 69

### **C**

C# Example, 14, 15 Cache Breakdown of, 9 Defining a Hit, 9 Defining a Miss, 10 Disabled, 11 Exceptions, 11 Cache Hit Example, 10 Cache Miss Example, 10 Category Node Example, 22, 26, 48, 52 Top Level, 22, 26, 48, 52 Category Node Nested Example, 22, 26, 48, 52 Changing Password, 66 Children Category Node, 23, 26, 49, 52 Rate Node, 22, 26, 48, 52 **ClearCacheItem** Web Services Interface, 12 company\_nm

Attributes, 25, 31, 32, 51, 54, 55 Custom Message, 15 CustomXml Submitting, 13

# **D**

d Attribute, 26, 52 Data Handling Out of System, 16, 41 db\_\_rt\_INPUT\_BATCH\_ID Attributes, 51 db\_\_rt\_INPUT\_FILE\_ID Attributes, 51 db\_\_rt\_RESULT\_BATCH\_ID Attributes, 51 Debug Module Tracing, 67 Debug Output, 16 Options, 41 **Defining** Cache Hit, 9 Cache Miss, 10 **Definition** SoftRater, v Delete Input XML from Disk Options, 41 desc Attribute, 22, 48 Direct JNDI interfacing, 36 Disable Cache Options, 41 Disabled Cache, 11 Double Quote Invalid Characters, 46

# **E**

Edition Notice, 2 EJB Component WebSphere, 36 EJB Interfaces, 36 Enabled Result Group, 22, 48 engine\_type Attributes, 51 env\_def Attributes, 20, 50 Environment Web Service Interface, 12 EnvRef, 16 Error Logs, 69 Error Node Created at Root Level, 18, 43 ESI Overview, 69 Example C#, 14, 15 Cache Hit, 10 Cache Miss, 10 Category Node, 22, 26, 48, 52

Category Node Nested, 22, 26, 48, 52 env\_def Override Default, 20, 46 Heading Node, 20, 47 Input Node, 26, 53 Input Overrides, 53 Insbridge Rate Request Result XML Document, 24, 49 Interface, 37 Javascript, 14 Multiple <rate> Nodes, 33, 57 Multiple Line of Business Request, 35, 59 Multiple Program Nodes, 33, 58 Multiple Rate Request, 33, 57 Multiple State Request, 35, 58 Program Node, 25, 31, 51, 54 Program Node w/Heading Option Request, 25, 51 program\_id, 21, 47 Rate Node, 20, 46 renc Override Default, 46 Result Node, 25, 51 result\_def Override Default, 21, 48 Single Rate Request, 33, 56 Time Statistics, 32, 55 XML Document, 19, 45 **Exceptions** Cache, 11

### **G**

gen date Attributes, 25, 50 Greater Than Invalid Characters, 46

### **H**

Heading Node Example, 20, 47 Program Nodes, 20, 47 HTTP Usage in SoftRater WSI, 12 HTTP GET Supported Operations, 12 HTTP POST, 13 Supported Operations, 12 HTTP SOAP Proxy, 13, 36

# **I**

i Attribute, 22, 23, 26, 48, 49, 52 ibdoc\_version Attributes, 50 **IBSS** Overview, 60 Submit Insbridge XML, 42 IBSS Timer Service, 61, 62 identifier Attribute, 22, 48 **Identifiers** XML Arguments, 17, 43 IIS

SoftRater WSI, 12 Include Results In Response Options, 41 Information Logs, 67 Input Data Marking Beginning, 22, 48 Input Format InsbridgeRate.XML, 12 Input Node Example, 26, 53 Input Overrides Example, 53 Input Values Specifying, 27, 53 InputMappingIdentifier Identifier, 17, 43 InputMappingType Identifier, 17, 43 Insbridge Connector Service, 61 Insbridge Framework Administrator Configuring Cache, 9 Disabling Cache, 11 Setting Up Defaults, 20, 46 Insbridge Rate Request XML Document, 19, 45 Insbridge Rate Request Result XML Document Example, 24, 49 Insbridge.Fwk.APP.EAR Target JAR, 36 InsbridgeRate.XML, 12 Integration Software, 12 Software, 36 Interface Example, 37 Interfaces EJB, 36 Invalid Characters Overriding Default, 46 Item level Categories, 22, 26, 48, 52

### **J**

Javascript Example, 14 JMS Listener, 61

#### **L**

Less Than Invalid Characters, 46 Line of Business Attribute, 20, 46 lob Attributes, 20, 25, 46, 50 env\_def, 46 Lob Identifier, 17, 43 Lost Password, 66

#### **M**

Map Node Children, 23, 26, 49, 52 Mapped Variable Storing Information, 9 Mapped Variables Cache, 9, 10 Mapping Group Overriding, 21, 47, 48 Message Process Statuses, 63 Message Processing, 63 Microsoft Internet Information Server SoftRater WSI, 12 Microsoft SQL Server SoftRater, 7 Multiple <rate> Nodes, 35, 59 Example, 33, 57 Multiple Line of Business Request Example, 35, 59 Multiple Program Nodes Example, 33, 58 Multiple Rate Request Example, 33, 57 Multiple State Request Example, 35, 58

### **N**

n Attribute, 23, 26, 49, 52 Node Category, 22, 25, 48, 52 Heading, 20, 47 Input, 26, 52 Map, 22, 26, 49, 52 Program, 21, 25, 31, 47, 51, 53 Rate, 20, 46 Result, 25, 50 Running Time, 32, 55 Start Time, 32, 55 Stop Time, 32, 55 Node Level Services, 60

### **O**

**Options** MapRequest SOAP, 17, 43 Rating Integration, 16, 41 Output Data Marking Beginning, 25, 52 Output Format InsbridgeRate.XML, 12 Output XML Document, 19, 45 OutputErrorXPathLoc Identifier, 18, 43 OutputMappingIdentifier Identifier, 17, 43 OutputMappingStateful Identifier, 17, 43 OutputMappingType

Identifier, 17, 43 *OutputSchema Identifier*, 18, 44 **Overriding** Default Character Encoding, 46 Default Mapping Group, 21, 47, 48 Default Rating Environment, 20, 46 **Overview** ESI, 69 SoftRater Server, 60

#### **P**

parent\_id Attributes, 21, 47 Password Changing, 66 Resetting, 66 Rules, 66 Ping Web Services Interface, 12 Policy Category Children, 22, 26, 48, 52 **PolicyNumber** Attributes, 20, 46, 50 Process Message, 14 ProcessAsyncMessage Web Services Interface, 12 ProcessCustomMessage Web Services Interface, 13 Processing Data In and Out of System, 17, 43 SoftRater Engine, 12 ProcessMessage Web Services Interface, 13 Program Identifier, 17, 43 Program Node Example, 25, 31, 51, 54 Program Node w/Heading Option Request Example, 25, 51 Program Nodes In Header, 20, 47 program\_id Attributes, 21, 25, 31, 47, 51, 53, 54 Example, 21, 47 Rules, 21, 47 program\_ver Attributes, 21, 47 Proxy Classes Generating, 13 Purging Misses Cache, 10

### **R**

Rate Node Example, 20, 46 Rate Request Node to Mark Beginning, 20, 46 Rate Request Document, 19, 45 Rate Request Result

Marking Beginning, 25, 50 RateManager Environment Cache Exceptions, 11 Rating Multiple Lines of Business, 35, 59 Multiple States, 35, 58 Rating Arguments, 16, 41 Rating Environment Overriding, 20, 46 Rating Integration Options, 16, 41 Rating Request Response XML, 19, 45 ReceiveAsyncMessage Web Services Interface, 13 renc, 46 Attributes, 46 Request XML Result Nodes, 25, 50 **Requirements** Rate Node, 20, 46 Result Documents Setting Options, 16, 17, 41, 43 Result Group Enabled, 22, 48 Result Node Example, 25, 51 Output XML, 20, 46 result\_def, 21, 47 result def name, 21, 48 Root Level Error Node Created, 18, 43 Rules Attribute, 21, 47

## **S**

**SaveMapping** Web Services Interface, 13 Security, 65 Security Authentication, 65 Server Restarted or Shutdown SoftRater, 11 Setting Options Result Documents, 16, 17, 41, 43 Several Rates Requesting, 33, 57 Single Quote Invalid Characters, 46 Single Rate Request Example, 33, 56 site\_instance Attributes, 51 **SOAP** Options, 17, 43 Supported Operations, 12 SOAP Versions, 70 **SoftRater** Definition, v Engine Perform, 7 Input Overrides, 27, 53 SoftRater Engine Processing, 12

Rating Arguments, 16, 41 SoftRater Explorer Configuration Settings Updated, 11 SoftRater Server Overview, 60 SoftRater Web Service, 13 SoftRater WSI Processing XML Data, 17, 43 SoftRaterEJB Engine Start Processing, 32, 55 Stop Processing, 32, 55 SoftRaterEJB.jar Target JAR, 36 **Software** Integration, 12, 36 **Status** Attributes, 25, 31, 51, 54 **Statuses** Aborted, 63 Cancelled, 63 Completed, 63 Failed, 63 Message Process, 63 Pending, 63 Processing, 63 Submit Insbridge XML IBSS, 42 **Submitting** Rate Requests via XML, 19, 45 **Subscriber** Identifier, 17, 43 Support, 71 Supported Operations, 12

# **T**

Target Environment Options, 41 Target JAR, 36 Task Manager, 64 Time Statistics, 32, 55 Example, 32, 55 Tracing Logs, 67 **Tracking** Attributes, 20, 46

#### **U**

Update

Password, 66 Use Result Encoding Options, 41 UseResultDefinition Identifier, 18, 43 UseResultEncoding Identifier, 43

### **V**

v Attribute, 23, 26, 49, 52 Variables Storing Mapped Variable Information, 9 ver Attributes, 25, 31, 51, 54 Version Identifier, 17, 43 version\_nm Attributes, 25, 51 View Tasks, 64

#### **W**

Web Service Interface, 12 Web Service Interface ASP Page, 13 Web Services, 14 **WebSphere** EJB component, 36 WSDL Documents, 13 WSI, 12

## **X**

XML Insbridge, 19, 45 Invalid Characters, 46 Usage in SoftRater, 19, 45 Usage in SoftRater WSI, 12 XML Data Out of System, 16, 41 XML Document Example, 19, 45 Multiple Rate Requests, 33, 57 Returned, 32, 55 XML Envelope, 25, 31, 51, 53